# UM100

## リード/ライトソフトウェア M100Ver1.01

## 取扱説明書

第1版

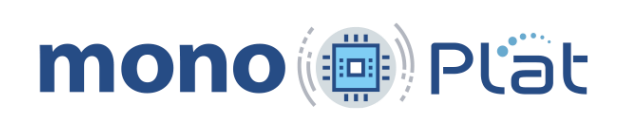

### <span id="page-1-0"></span>弊社 USB メモリ製品をご使用いただく上での注意点

#### USB メモリ製品のライセンスについて

お客様の機器に、USB ロゴを入れる場合はライセンス契約が必要になります。

※ ご不明な点は USB インプリメンターズ・フォーラムにお問い合わせください。

### <span id="page-2-0"></span>1. はじめに

このたびは UM100 をお買い求めいただき、誠にありがとうございます。 このマニュアルは、製品の仕様や取り扱い方法について説明しております。 このマニュアルをよくお読みいただき、正しくご使用ください。

## <span id="page-2-1"></span>2. 特徴

本製品はコンパクトフラッシュカードサイズに制御用 CPUと USBソケットを搭載した小型 USB メモリインターフェースユニットです。

- (1) 本装置を搭載することで、USB メモリを使用した装置を簡単に構築することができます。
- (2) インストールするソフトウェアによって機能を変えることができます。 ソフトウェアは、弊社ホームページからダウンロードして USB メモリに書き込み、本 装置にインストールします。
	- (詳しく[は【8】機能プログラムのインストールを](#page-40-0)ご覧ください。)
- (3) 小型基板のため、場所を取りません。
- (4) 8051、R8C、PIC、AVR など、調歩同期通信ができればどんな CPU からでも読み書きが できます。
- (5) 電源を供給したまま USB メモリの抜き差しが行えます。
- (6) 電源電圧が 3.3V から 5V まで広い範囲で使用できます。

## <span id="page-3-0"></span>目次

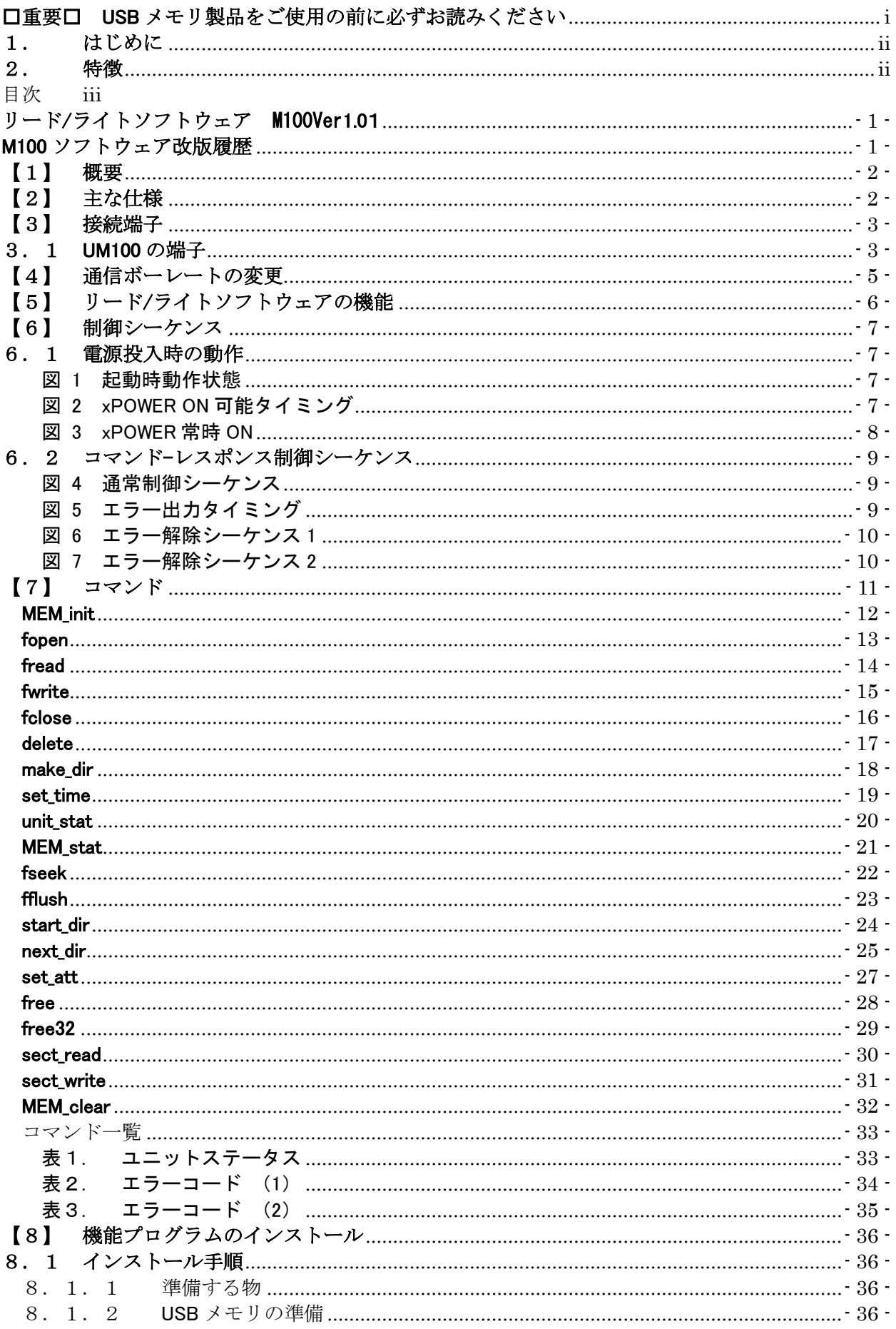

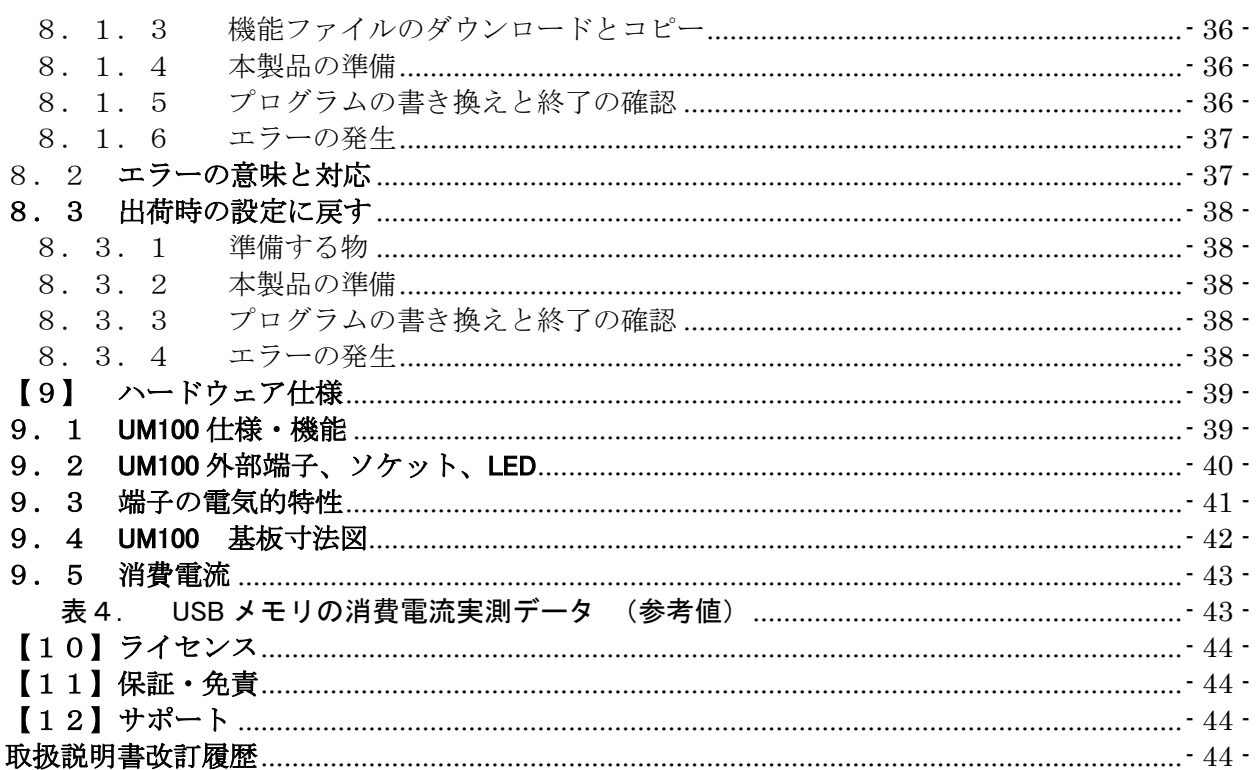

## <span id="page-5-0"></span>リード/ライトソフトウェア M100Ver1.01

以降に UM100 用の USB メモリ リード/ライトソフトウェアの使い方を説明します。 ソフトウェアの書き込み(インストール)や、ハードウェアの仕様については[、【8】機能プログ](#page-40-0) [ラムのインストール](#page-40-0)[、【9】ハードウェア仕様を](#page-43-0)参照してください。

## <span id="page-5-1"></span>M100 ソフトウェア改版履歴

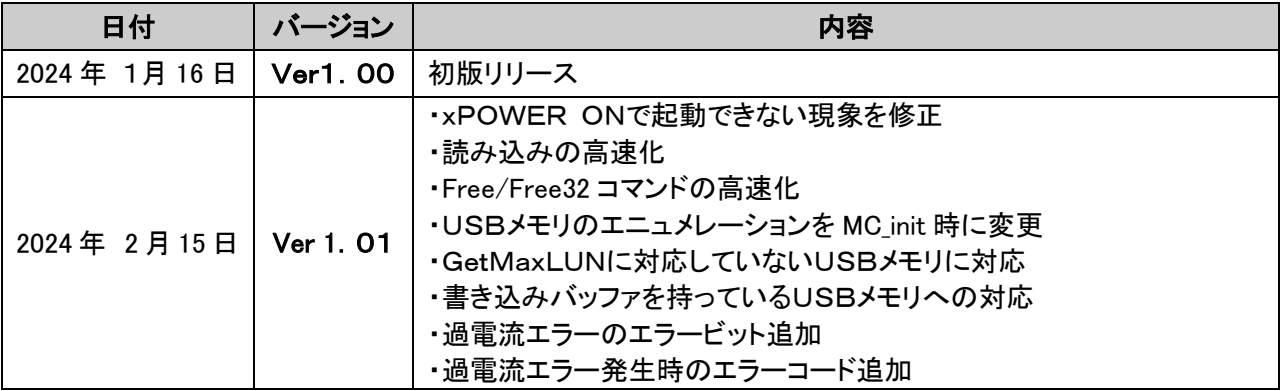

## 【1】 概要

<span id="page-6-0"></span>このソフトウェアでは、対応 USB メモリ上の Windows ファイルをシリアル (調歩同期通信)で 読み書きすることが出来ます。電源 ON/OFF 以外、全てシリアルからコマンド-レスポンスの制 御を行います。

## <span id="page-6-1"></span>【2】 主な仕様

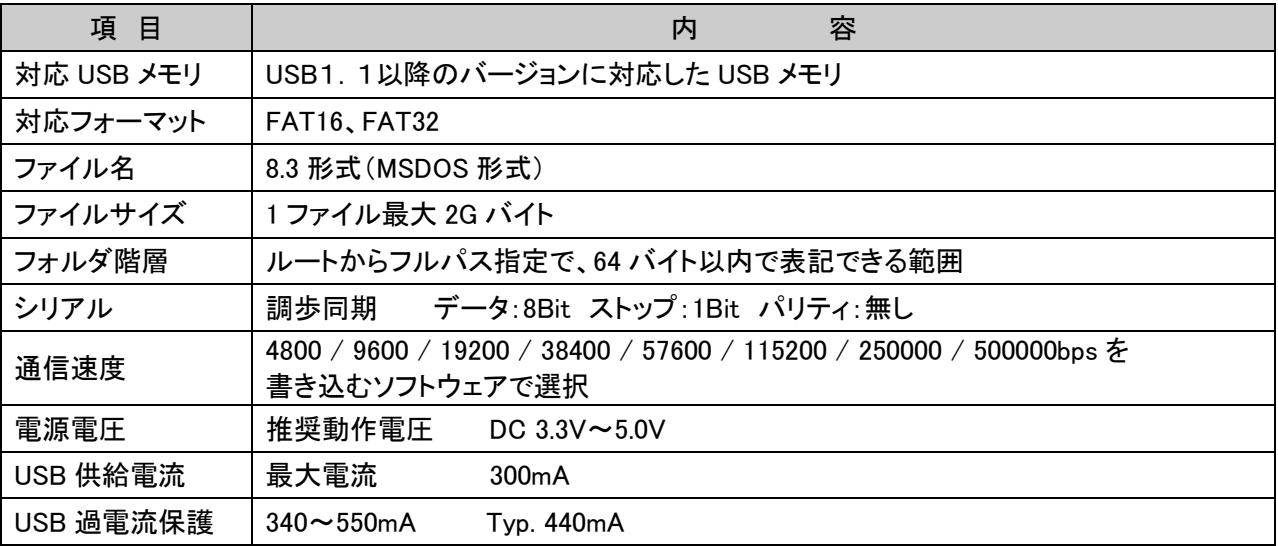

(注意) 表記されている転送速度と実際の転送速度とは誤差があります。

一般的には表記のボーレートで通信することができますが、お使いのシステムの通信 速度により通信ができない場合もあり得ます。そのような場合には下表を参考にして 転送速度を調整してください。

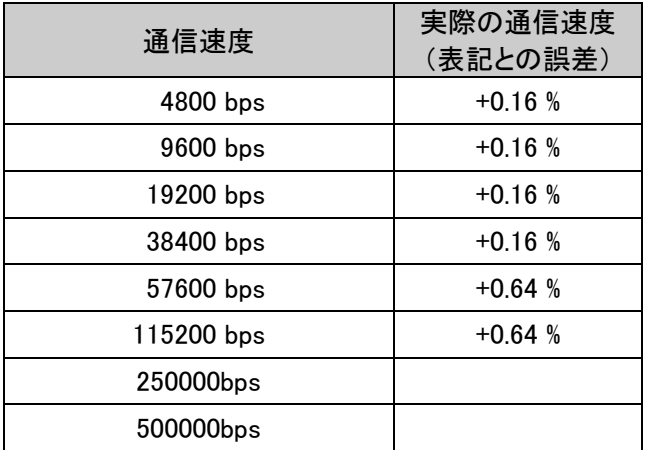

## <span id="page-7-1"></span><span id="page-7-0"></span>【3】 接続端子

#### 3.1 UM100 の端子

このソフトウェアが使用する UM100 の端子と機能は以下の通りです。

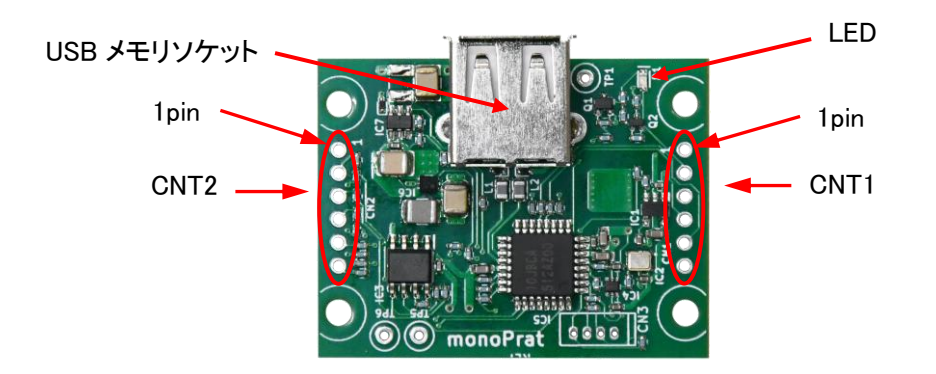

CNT1 外部端子(2.54mm ピッチスルーホール)

| 端子No. | 名称         | 信号方向       | 容<br>内                |
|-------|------------|------------|-----------------------|
|       | <b>GND</b> | ΙN         | <b>GND</b>            |
|       | VCC        | ΙN         | 電源 3.3V~5.0V          |
|       | xRESET     | IN         | システムリセット信号            |
|       | xSETO      | IN         | プログラム書き込み信号           |
|       | xSET1      | ΙN         | プログラム書き込み信号(出荷時プログラム) |
|       | ExLED      | <b>OUT</b> | 外部 LED 信号             |

CNT2 外部端子(2.54mm ピッチスルーホール)

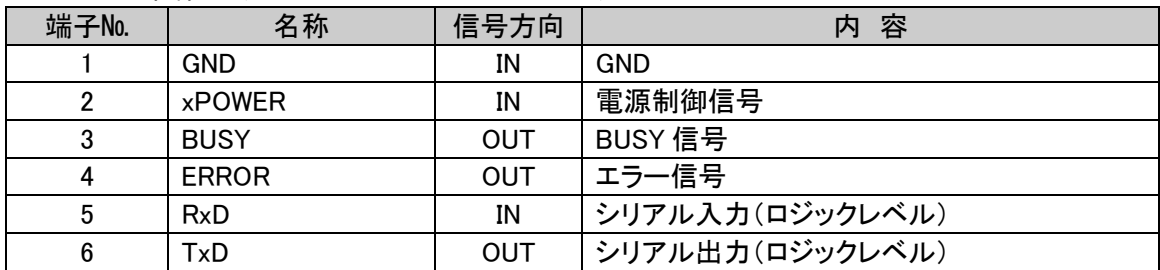

LED ランプ

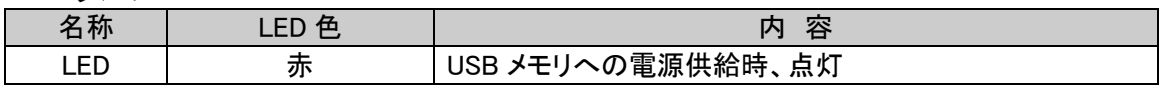

#### USB メモリソケット

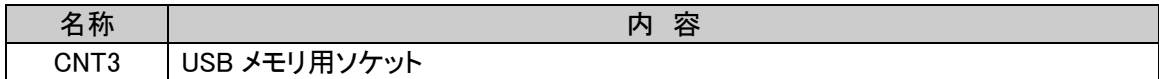

- 1. GND、VCC 端子(電源) UM100 の電源端子です。DC 3.3V~5.0V を供給してください。 各入出力端子のレベルはこの電源電圧を超えることはできません。
- 2. xRESET 端子 (入力) UM100 のシステムリセット端子です。 この端子を Low に駆動すると、UM100 の CPU にリセットがかかります。 USB メモリのアクセス中、特に書き込みモードでファイルを OPEN している最中は絶対に Low に駆動しないでください。書き込み中のファイルが破壊されます。
- 3. xSET0端子・xSET1端子(入力) USB メモリを使用して UM100 のプログラムを書き換えるとき、xSET0 を Low に xSET1を High(Open)にして電源を投入します。 UM100 のプログラムを出荷時の状態に戻すときに xSET0と xSET1を両方 Low にして電源 を投入します。 プログラムのインストール方法は[、【8】](#page-40-0)[機能プログラムのインストール](#page-40-0)をご覧ください。
- 4. ExLED 端子(出力) UM100 の LED と連動した信号が出力されます。電流 8mA 程度までの LED が使用できます。
- 5. xPOWER 端子(入力) USB メモリの電源を ON/OFF する端子です。この端子を Low にすることで、USB メモリの 電源を ON できます。
- 6. BUSY 端子(出力) UM100 のイニシャライズ中やコマンドの実行中、この信号が High になります。 この信号が Low になるまで、xPOWER 端子を変化させたり、コマンドを送ったりしないで ください。 このソフトウェアは、UM100 の電源投入直後や xPOWER 端子を ON/OFF したときと、コマ ンドを受け付けてからレスポンスを返すまでの間 BUSY 信号を High にします。したがって、 コマンド送信後、必ずレスポンスを受信するような制御では、BUSY 端子をモニタする必要 は有りません。
- 7. ERROR 端子(出力) エラーの発生や、読み出しているファイルが終端(EOF)に達した場合、この信号が High になります。ERROR の内容はコマンドのレスポンス及びステータスコマンドで確認するこ とができます。解除方法は ・xPOWER を High にして USB メモリの電源を切る ・正常終了するコマンドを送る のどちらかの方法で解除することが出来ます。
	-
	- (注意)USB 端子の過電流で、保護回路が動作した場合は xPOWER を High にして解除が必要 です。
- 8. RxD 端子(入力) コマンドとデータを受信する端子です。内部で VCC に 100kΩでプルアップされています。 ロジックレベルの入力端子ですので、パソコンなどの RS232C 信号と接続する場合は信号レ ベルの変換が必要です。
- 9. TxD 端子 (出力) レスポンスやデータを送信する端子です。内部で VCC に 100kΩでプルアップされています。 ロジックレベルの出力端子ですので、パソコンなどの RS232C 信号と接続する場合は信号レ ベルの変換が必要です。
- 10.LED USB メモリへの電源供給中を示します。
- 11.USB メモリソケット USB メモリを差し込んで使用します。

## <span id="page-9-0"></span>【4】 通信ボーレートの変更

本製品はインストールするソフトウェアによって機能を変えることが出来ます。 このソフトウェアの機能を持たせるには、UM100-SW Ver1.01 を書き込む必要があります。 ※ 出荷時は M100Verxxx 115200bps のプログラムがプリインストールされています。 ソフトウェアは以下の手順で簡単に書き込むことができます。 詳しく[は【8】](#page-40-0)[機能プログラムのインストール](#page-40-0)をご覧ください。

(1)USB メモリを Windows でフォーマットします。必ず Windows でフォーマットしてくださ い。メモリの容量は 32GB 以下のメモリを推奨します。これ以上の容量の場合、exFAT でフ ォーマットされる場合があります。

(注意)フォーマットは FAT16 および FAT32 のみの対応となります。

(2)フォーマットしたメモリにプログラムを書き込みます。

Windows でフォーマットしたメモリに U100\_R10.SPn (※拡張子の最後 n は 0~7) を書き込 みます。フォルダ等に書き込むとインストールできません。また、M100Vxxx.SPn 以外のフ ァイルは書き込まないようにしてください。

ファイルは弊社ホームページからダウンロードできます。

https://monoplat.jp/support/

拡張子の最後 n は 0~7 です。通信速度によりこの数字が変わります。

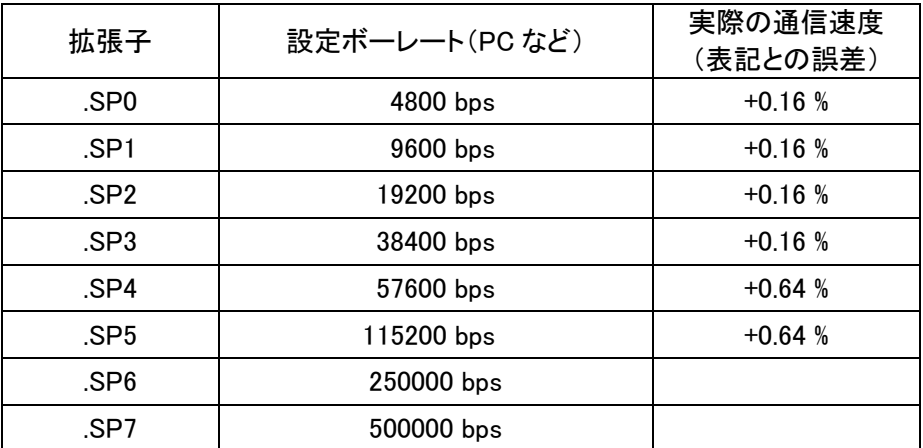

(3) xSETO端子を Low に xSET 1 端子を High (Open) にします

本製品の xSET0端子を GND とショートして Low レベルに、xSET1端子を High レベルまた は Open にします。

(4)USB メモリをセットし、電源(VCC)を投入します。

本製品にプログラムを書き込んだ USB メモリを差し込み、電源端子(VCC)に電源を供給 します。

製品表面にある赤の LED が点灯します。そのままの状態で数十秒待つと、LED が消灯しま す。以上でソフトのインストールは完了です。

電源(VCC)を OFF にした後、xSET0端子を GND から切り離してください。

(注意) LED が点滅した場合は、インストールエラーです。

[【8】](#page-40-0) [機能プログラムのインストール](#page-40-0)を参照の上、再度書き込みを行なってく ださい。

## <span id="page-10-0"></span>【5】 リード/ライトソフトウェアの機能

- 1. ファイル読み出し 本製品で書き込んだファイルだけでなく、Windows で作成されたファイルも読み出すことが できます。
- 2. ファイル書き込み 任意のファイルを作成し、データを書き込むことができます。またこれらのファイルは、 Windows で読み出すことができます。
- 3. ファイル名の読出し 指定したフォルダに入っているファイル名やサイズ等を読み出すことができます。 読み出せるファイル名は 8.3 形式のショートファイルネームのみです。
- 4. フォルダ (ディレクトリ)の作成 任意のフォルダを作成することができます。もちろんフォルダ内へのファイル作成や書き込 み、フォルダ内のファイルの読み出しも可能です。
- 5. ファイルやフォルダ(ディレクトリ)の削除 指定した名前のファイルやフォルダを削除できます。書込み禁止属性に対応しているため、 大切なファイルは保護することもできます。
- 6. セクタの直接アクセス ファイルシステムを使用せず、指定したセクタを直接読み書きすることができます。
- 7. USB メモリパワーON/OFF 機能 xPOWER 端子を制御することで、USB メモリの電源を ON/OFF することが出来ます。USB メモリにアクセスしないときは、消費電力を抑えることができます。 USB メモリの電源が ON している時は、LED(赤)が点灯します。
- 8. BUSY 信号 USB メモリのイニシャライズ中やデータの読出し中などで、xPOWER 信号やコマンドを受 け付けられない状態の時、BUSY 信号を High にします。
- 9. ERROR 信号

エラーの発生や、読み出しているファイルが終端(EOF)に達した場合、ERROR 信号を High にします。ERROR の内容はコマンドのレスポンス及びステータスコマンドで確認すること ができます。 USB 端子の過電流で、保護回路が動作した場合も ERROR 信号は High になりますが、

xPOWER を High にして解除が必要です。

## <span id="page-11-0"></span>【6】 制御シーケンス

### <span id="page-11-1"></span>6.1 電源投入時の動作

[図](#page-11-2) 1 に電源投入時の状態を示します。

VCC が ON になると、各入力端子はプルアップ抵抗によって High レベルになります。 続いて BUSY 端子が ON から OFF に切り替わり、xPOWER が OFF であれば USB メモリの電 源を OFF して低消費電力モードに切り替わります。

xPOWER を ON すると BUSY が出力されますので、この BUSY が OFF するまで待ってコマ ンドを送信してください。

<sup>(</sup>注意) xPOWER を OFF から ON に切り替えるときは、BUSY 信号が OFF してから 5μS 以上時間を空けてください。[\(図](#page-11-3) 2)

<span id="page-11-2"></span>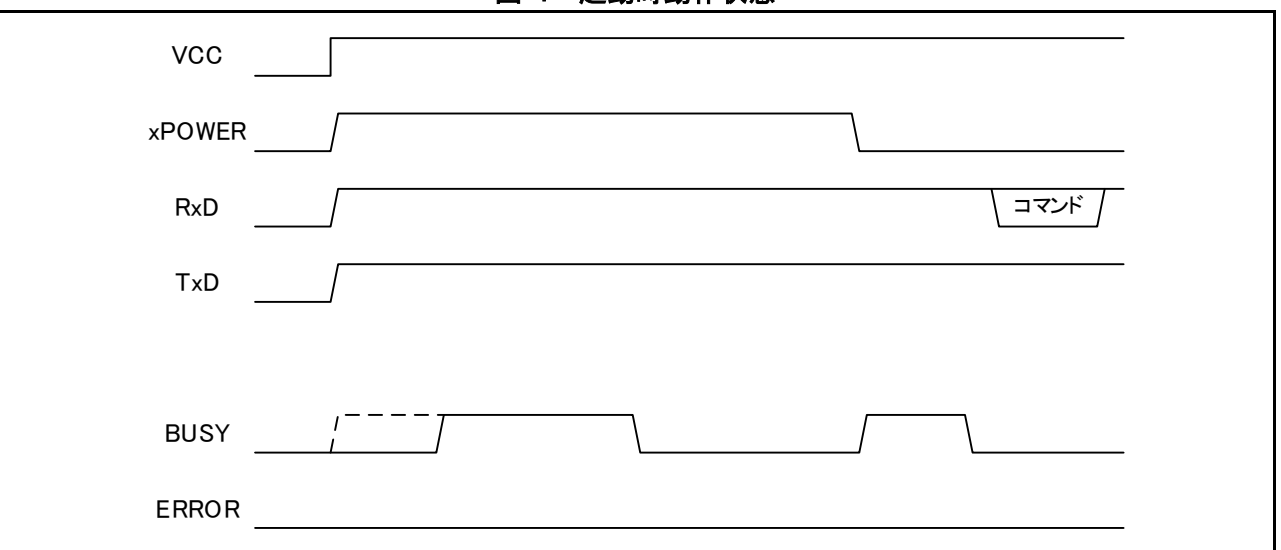

図 1 起動時動作状態

信号名称は本製品の端子名称で表記

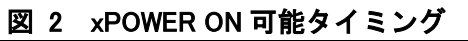

<span id="page-11-3"></span>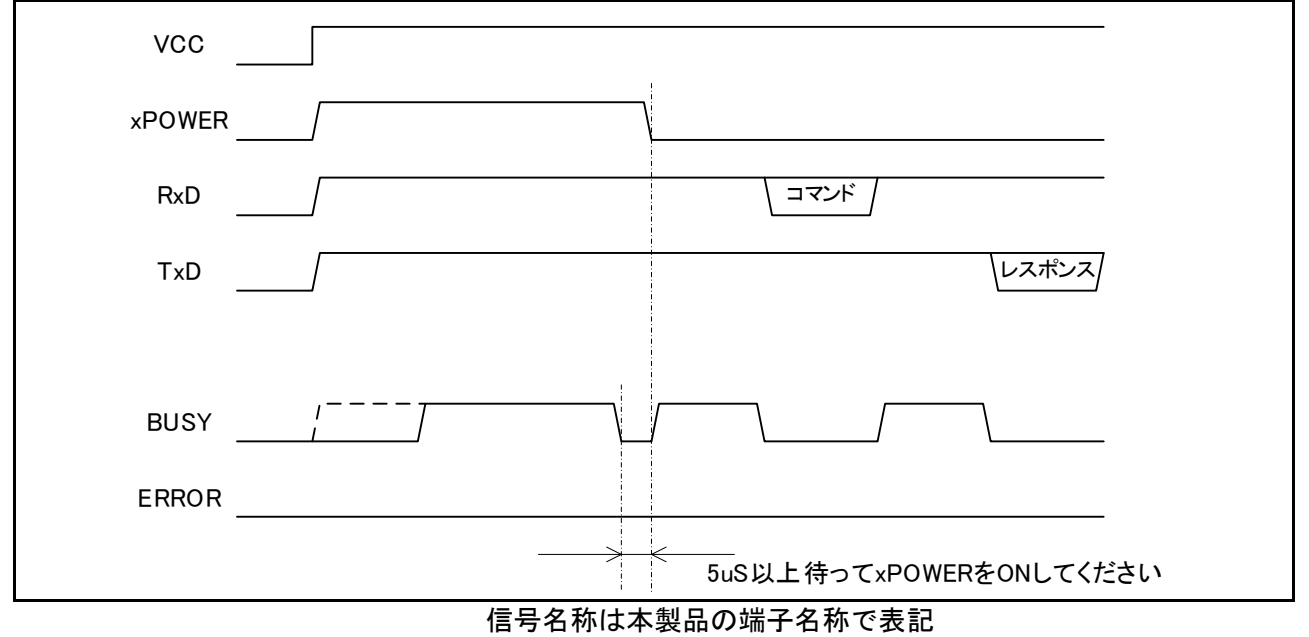

xPOWER 信号は常時 ON で使用することもできます。[\(図](#page-12-0) 3)

<span id="page-12-0"></span>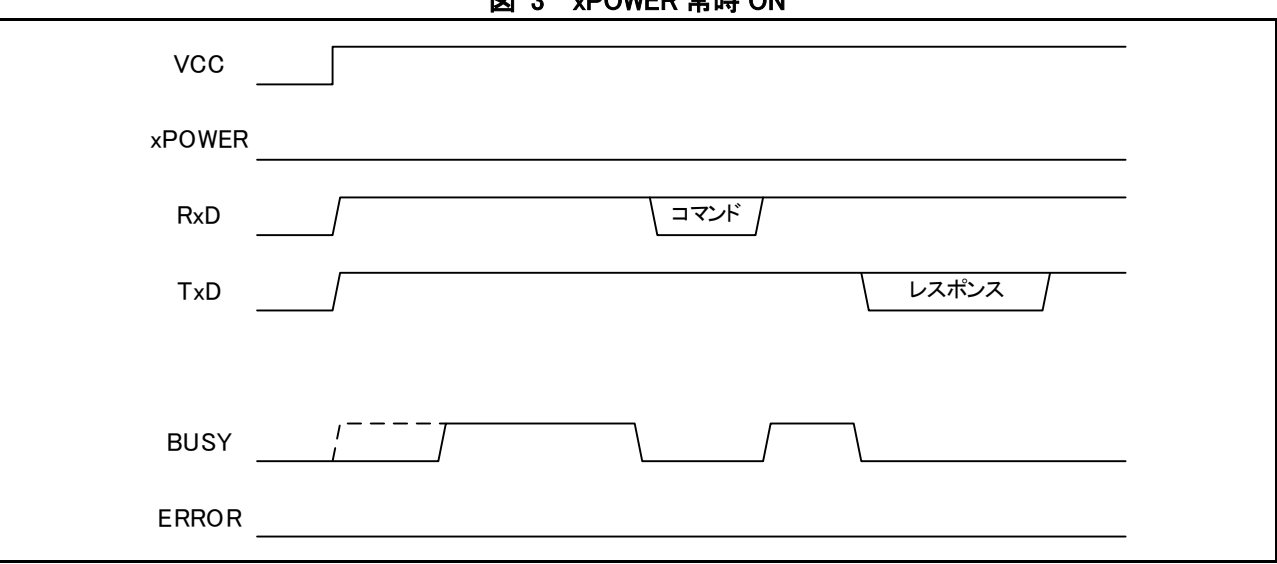

図 3 xPOWER 常時 ON

信号名称は本製品の端子名称で表記

#### <span id="page-13-0"></span>6.2 コマンド-レスポンス制御シーケンス

[図](#page-13-1) 4 は一般的な制御シーケンスです。 xPOWER 信号は常時 ON で使用することもできます。 コマンドに対して必ずレスポンスが戻ります。コマンドによっては、コマンドにデータが続 く場合、レスポンスにデータが続く場合があります。詳細は各コマンドを参照してください。

BUSY 信号は以下の状態のときに High になります。

- ・ 本製品の電源投入時
- ・ xPOWER を Low に駆動した後コマンドの受付が可能になるまでの間
- ・ xPOWER を High に駆動した後省電力モードに移行するまでの間
- ・ コマンドとレスポンスの間 (コマンド実行中)
- (注意) unit stat コマンドはすぐにレスポンスを返すため、BUSY 信号が High になってい る時間は非常に短時間です。BUSY 信号を検出しながら動作するようなシステム を組まれる場合は十分な検証をお願いします。

<span id="page-13-1"></span>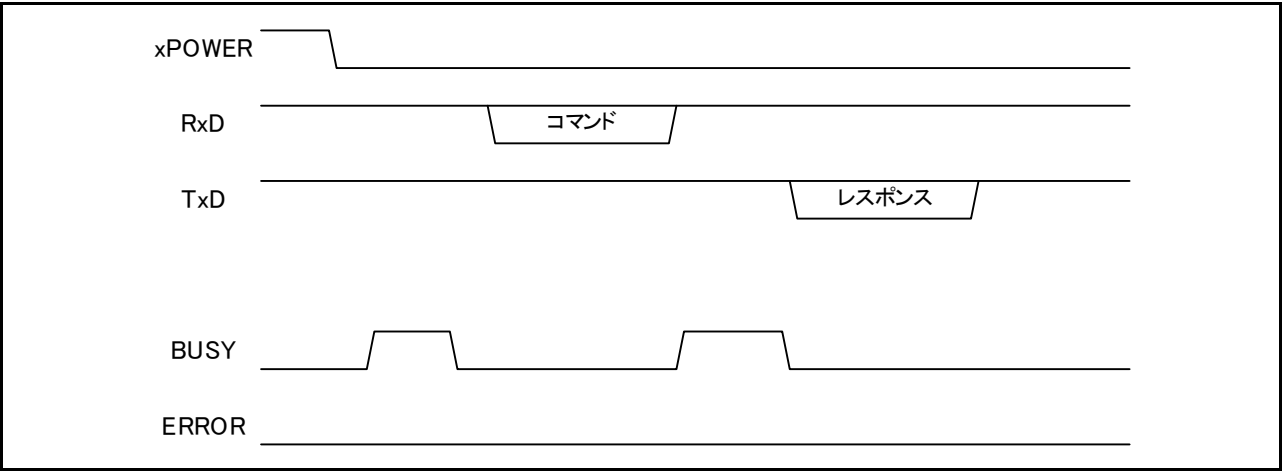

図 4 通常制御シーケンス

信号名称は本製品の端子名称で表記

エラー発生時[は図](#page-13-2) 5 のようなタイミングでエラー信号が High になります。 レスポンスにエラーコードが返ると同時に ERROR 信号は High になります。ERROR 信号は

エラーの解除条件がそろうまで、保持されます。また ERROR の内容も保持され、unit\_stat コマンドで読み出すことができます。

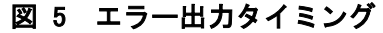

<span id="page-13-2"></span>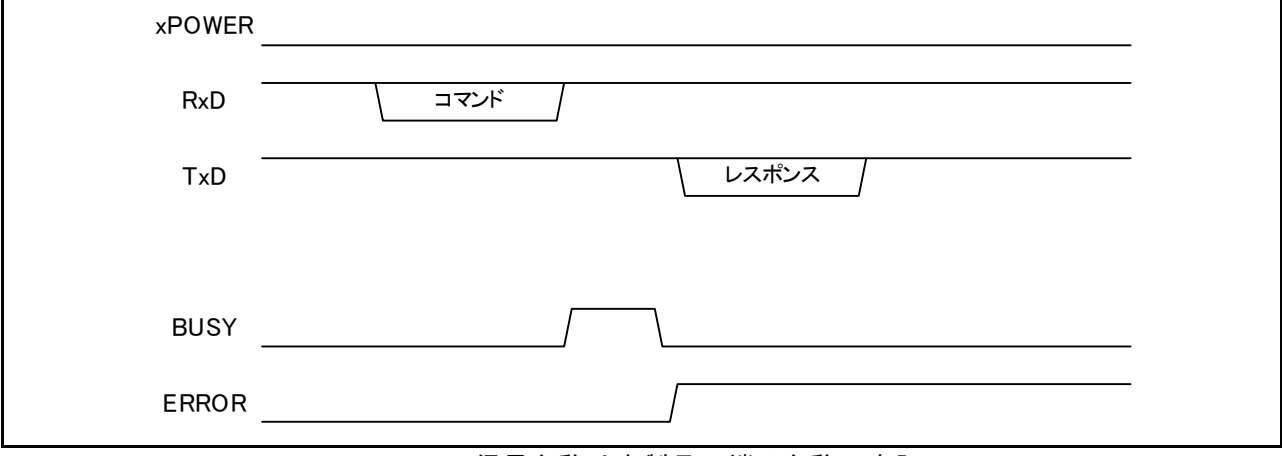

信号名称は本製品の端子名称で表記

エラーは、正常に終了するコマンドを送信するか、または xPOWER を OFF することで解除 することができます。

エラー解除のシーケンス[は図](#page-14-0) 6 [と図](#page-14-1) 7 のようになります。xPOWER 信号が Low の場合は正 常にコマンドが終了した時点で ERROR 信号は Low になります。また xPOWER 信号を High にすることで ERROR 信号を Low にすることもできます。

(注意) unit\_stat コマンドは正常終了しても ERROR は解除されません。

<span id="page-14-0"></span>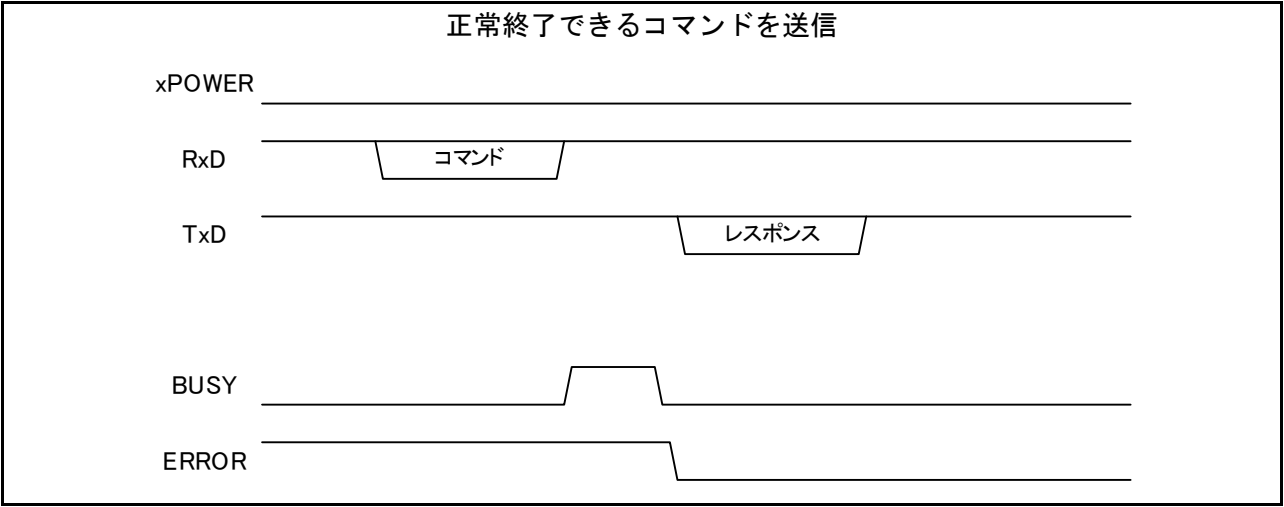

信号名称は本製品の端子名称で表記

<span id="page-14-1"></span>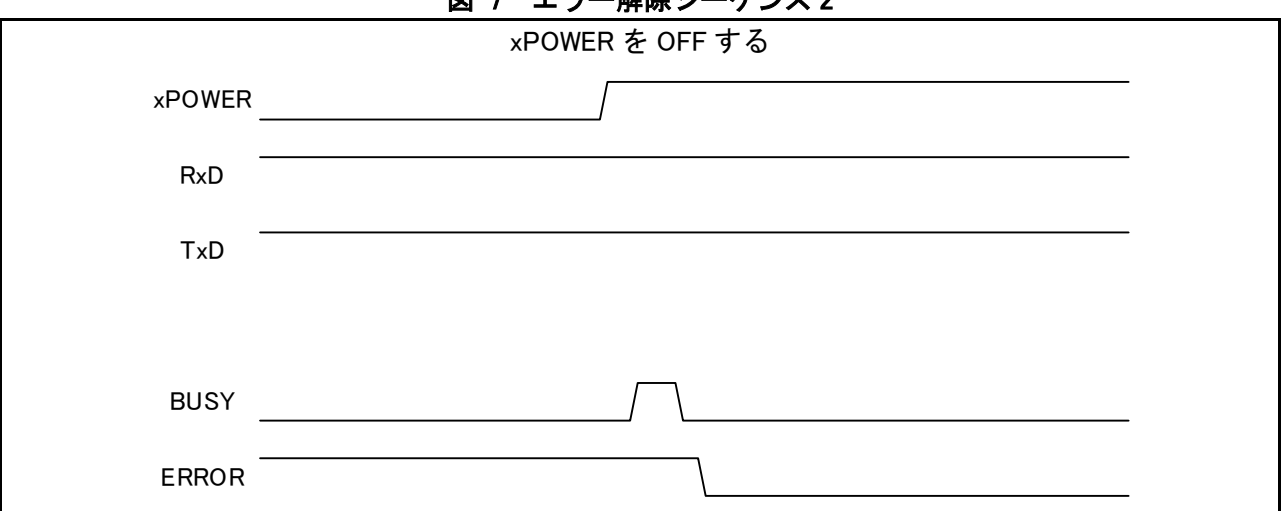

## 図 7 エラー解除シーケンス 2

## 信号名称は本製品の端子名称で表記

(注意) xPOWER を OFF した直後に再度 xPOWER を ON すると、USB メモリの内部状態が 不安定になり、MEM\_init コマンドでエラーになる場合があります。 この場合は、xPOWER OFF 後にしばらく時間を置いてから xPOWER を ON するよ うにしてください。

図 6 エラー解除シーケンス 1

## <span id="page-15-0"></span>【7】 コマンド

次ページより M100Ver1.01で使用できるコマンドとそれぞれのコマンドに対するレスポンスについ て説明します。

コマンドにはコマンド単独で機能するもの、パラメータやデータが付随するものがあります。 レスポンスには、エラーコード、ユニットステータスがそれぞれ 1 バイトずつ返るものと、ユニット ステータスの後にデータが続くものがあります。

パラメータやデータが付随するコマンドでは、既定のパラメータ数または指定されたデータ数まで受 信できるまで待ち続けます。

特に可変長のデータやパス名を送るとき、指定した長さと実際のデータ長にずれが生じないよう十分 に確認してください。

ずれてしまった場合には既定のバイト数までデータを送り続けるか、または xPOWER 端子を OFF (High)にしてコマンドを強制終了してください。

# <span id="page-16-0"></span>MEM\_init

USB メモリの使用準備

## コマンド

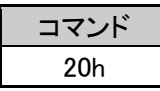

## レスポンス

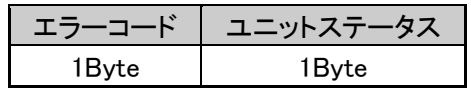

エラーコード

コマンドの実行結果を返します。 エラーコードの詳細はエラーコード表を参照してください。

ユニットステータス

ユニットの状態を返します。

ユニットステータスの詳細はユニットステータス表を参照してください。

## 解説

USB メモリを動作可能な状態にします。

メモリを交換した場合、xPOWER で電源を ON/OFF した場合は他のコマンドを実行する前に必ず 実行してください。

USB メモリは電源を与えてから、USB デバイスとして認識できるまで2秒以上かかる場合が有り ます。認識できる前に MEM\_init コマンドを送った場合はエラーコードに80h (NO\_MEMORY)を 返します。認識できる時間は USB メモリによって違うため、メーカや製品を特定せずに使用する 場合、リトライをするか、電源 ON からの時間を空けて MEM\_init コマンドを送ってください。

(注意) USB メモリを、フォーマットをするためのコマンドではありません。 フォーマットは MEM\_clear コマンドをお使いください。

<span id="page-17-0"></span>ファイルオープン (複数のファイルを同時に開くことはできません)

コマンド

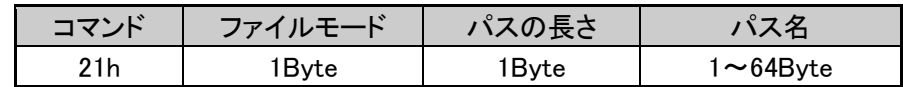

### レスポンス

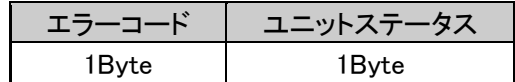

ファイルモード

- 01h 読み出しモード (コマンド-レスポンスによる読み出し) ファイルが有れば読出しモードでオープンし、無ければエラー
- 02h 書き込みモード (コマンド-レスポンスによる読み出し) 同名のファイルが有れば書き込みモードでオープンし、無ければ新規に作成します
- 06h 新規作成書き込みモード (コマンド-レスポンスによる読み出し) 既存の同名のファイルは消去されます
- 0Ah 追加書き込みモード(コマンド-レスポンスによる読み出し) 既存のファイルが無い場合は新規に作成されます

パスの長さ

後に続くパス名の長さを 1~64(01h~40h)のバイナリ値で指定します。

パス名

オープンするファイル名をルートからのフルパスで指定します。 パスのセパレータは「/」を使用します。ファイル名は MSDOS の 8.3 形式です。パス名とファイ ル名に使えない文字は「¥ / : \* ? " く> | . ; [ ] + = . SP 」および 7Fh と 80h (一般的な DOS の仕 様)です。漢字(SJIS)も使用できます。 (NULL 文字列ではありません。終端に NULL は付けないでください)

エラーコード

コマンドの実行結果を返します。 エラーコードの詳細はエラーコード表を参照してください。

ユニットステータス

ユニットの状態を返します。

ユニットステータスの詳細はユニットステータス表を参照してください。

#### 解説

パス名で指定されたファイルをオープンし、読み書きできるようにします。

fread、fwrite、fclose、fseek、fflush コマンドはこのコマンドでオープンしたファイルが対象になり ます。

複数のファイルを同時にオープンすることはできません。

# <span id="page-18-0"></span>fread

ファイル読み出し

## コマンド

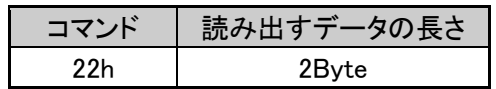

## レスポンス

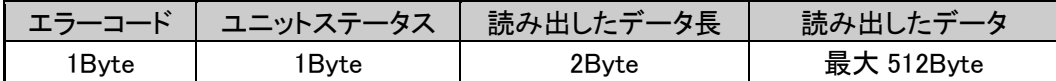

#### 読み出すデータの長さ

ファイルから読み出すデータの長さを、1~512(0001h~0200h)バイトの範囲で指定します。値 はバイナリ値を上位-下位の順で送信します。

#### エラーコード

コマンドの実行結果を返します。

エラーコードの詳細はエラーコード表を参照してください。

#### ユニットステータス

ユニットの状態を返します。

ユニットステータスの詳細はユニットステータス表を参照してください。

### 読み出したデータ長

ファイルから実際に読み出したデータの長さです。1~512(0001h~0200h)のバイナリ値で、上 位-下位の順に送られて来ます。エラーが発生した場合は 0 を返します。

読み出したデータ

ファイルから読み出したバイナリデータです。エラーが発生した場合は送られません。

## 解説

fopen コマンドで読み出しモードを指定して、オープンされたファイルからデータを読み出します。 ファイルの先頭から順次データを読み出します。ファイルサイズを超えて読み出しを行なった場合 は、エラーコードに EOF が返ります。

エラーが発生した場合、読み出したデータ長に 0 を返し、読み出したデータは返しません。 ファイルの途中から読み出したい場合や、再度同じ位置を読み出したい場合は、fseek コマンドが 使用できます。

## <span id="page-19-0"></span>fwrite

ファイル書き込み

## コマンド

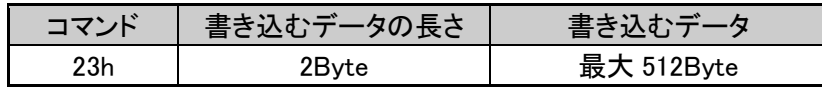

### レスポンス

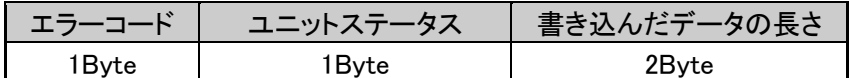

#### 書き込むデータの長さ

ファイルに書き込むデータの長さを、1~512(0001h~0200h)バイトの範囲で指定します。値は バイナリ値を上位-下位の順で送信します。

#### 書き込むデータ

ファイルに書き込むバイナリデータです。「書き込むデータの長さ」で指定した長さのデータを 送ってください。

エラーコード

コマンドの実行結果を返します。

- エラーコードの詳細はエラーコード表を参照してください。
- ユニットステータス
	- ユニットの状態を返します。

ユニットステータスの詳細はユニットステータス表を参照してください。

書き込んだデータの長さ

ファイルに実際書き込んだデータの長さです。1~512(0001h~0200h)のバイナリ値で、上位-下位の順に送られて来ます。エラーが発生した場合は 0 を返します。

## 解説

fopen コマンドで書き込みモードを指定して、オープンされたファイルにデータを書き込みます。 書き込む位置は、fopen 時に指定したモードによって変わります。

● 書き込みモード(上書きモード) ファイルが既に存在していればそのファイルの先頭から書き込みを開始します。元のファイル サイズを超えない限り書き込み終了時にファイル容量は変更されません。元のファイルサイズ より少ないデータを書き込んだ場合、そのファイルは書き込んだデータの後ろに以前のデータ が残っている状態になります。

ファイルが存在していなかったときは新たに作成して書き込みを行います。

#### ● 新規作成書き込みモード ファイルが既に存在していればそのファイルの先頭から書き込みを開始します。書き込み終了 時にファイル容量は新たに書き込んだデータ数に合わせて変更されます。元のファイルサイズ より少ないデータ数でも以前のデータが残った状態にはなりません。 ファイルが存在していなかったときは新たに作成して書き込みを行います。

## ● 追加書き込みモード ファイルが既に存在していればそのファイルの終端から追加書き込みを開始します。

- ファイルが存在していなかったときは新たに作成して書き込みを行います。
- ファイルの途中を書き換える場合は、fseek コマンドが使用できます。

# <span id="page-20-0"></span>fclose

ファイルクローズ

## コマンド

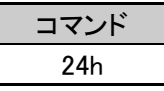

## レスポンス

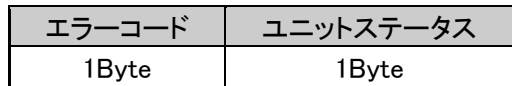

エラーコード

コマンドの実行結果を返します。 エラーコードの詳細はエラーコード表を参照してください。

ユニットステータス

ユニットの状態を返します。

ユニットステータスの詳細はユニットステータス表を参照してください。

## 解説

オープンしているファイルをクローズします。ファイルがオープンしていない場合もエラーは発生 しません。

書き込みモードでオープンしているファイルは、バッファに蓄積しているデータを USB メモリに 書き込み後クローズします。このコマンドを実行せずに USB メモリを抜いた場合、ファイルが破 損することがあります。

## <span id="page-21-0"></span>delete

ファイルまたはフォルダ(ディレクトリ)の消去

## コマンド

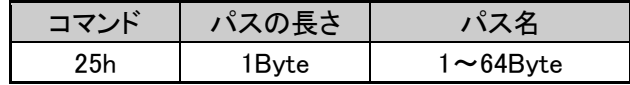

## レスポンス

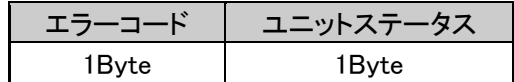

パスの長さ

後に続くパス名の長さを 1~64 (01h~40h) のバイナリ値で指定します。

パス名

消去するファイル名またはフォルダ(ディレクトリ)名をルートからのフルパスで指定します。 パスのセパレータは「/」を使用します。ファイル名は MSDOS の 8.3 形式です。パス名とファイ ル名に使えない文字は「¥ / : \* ? " < > | .; [ ] + = , SP」および 7Fh と 80h (一般的な MSDOS の 仕様)です。

(NULL 文字列ではありません。終端に NULL は付けないでください)

エラーコード

コマンドの実行結果を返します。 エラーコードの詳細はエラーコード表を参照してください。

ユニットステータス

ユニットの状態を返します。

ユニットステータスの詳細はユニットステータス表を参照してください。

## 解説

パス名で指定されたファイルやフォルダ(ディレクトリ)を削除します。 ファイルがオープンされている場合はエラーになります。 属性がリードオンリーのファイルや、空でないフォルダ(ディレクトリ)は削除できません。

## <span id="page-22-0"></span>make\_dir

フォルダ(ディレクトリ)作成

## コマンド

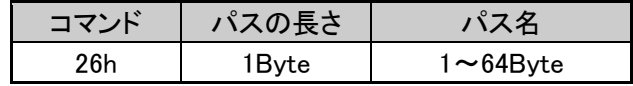

## レスポンス

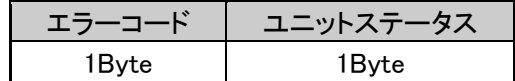

パスの長さ

後に続くパス名の長さを 1~64 (01h~40h) のバイナリ値で指定します。

パス名

作成するフォルダ(ディレクトリ)名をルートからのフルパスで指定します。 パスのセパレータは「/」を使用します。ファイル名は MSDOS の 8.3 形式です。パス名とファイ ル名に使えない文字は「¥ / : \* ? " < > | .; [ ] + = , SP」および 7Fh と 80h (一般的な MSDOS の 仕様)です。

(NULL 文字列ではありません。終端に NULL は付けないでください)

エラーコード

コマンドの実行結果を返します。 エラーコードの詳細はエラーコード表を参照してください。

ユニットステータス

ユニットの状態を返します。

ユニットステータスの詳細はユニットステータス表を参照してください。

## 解説

パス名で指定されたフォルダ(ディレクトリ)を作成します。 ファイルがオープンされている場合はエラーになります。 1回のコマンドで作成できるパスは1階層です。

## <span id="page-23-0"></span>set time

タイムスタンプの設定

## コマンド

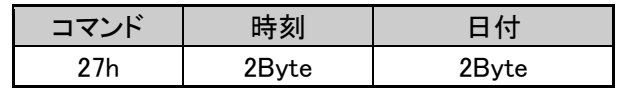

## レスポンス

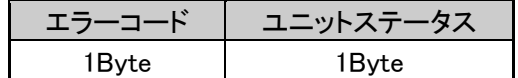

時刻バイトの構成

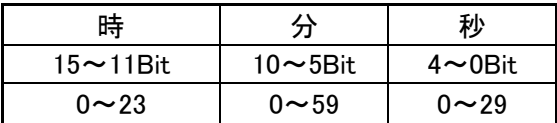

秒は実際の秒を 2 で割った数字で、0~29 → 0~58 秒を表します。

日付バイトの構成

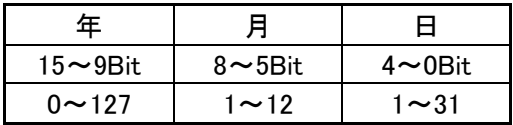

年は実際の年から 1980 を引いた数で、0~127 → 1980~2107 年を表します。

エラーコード

コマンドの実行結果を返します。 エラーコードの詳細はエラーコード表を参照してください。

ユニットステータス

ユニットの状態を返します。

ユニットステータスの詳細はユニットステータス表を参照してください。

#### 解説

ファイルの作成や変更時に書き込むタイムスタンプを設定します。時刻、日付ともバイナリ値を上 位、下位の順で送信してください。起動時のデフォルト値は、2007 年 10 月 12 日 0 時 0 分 0 秒で す。

(注意) 本製品は時計機能を持っていません。ここで値を設定してもカウントアップはしません。

# <span id="page-24-0"></span>unit\_stat

UM100 の状態読み出し

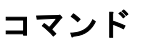

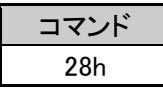

## レスポンス

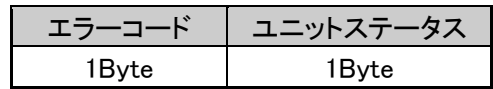

エラーコード

前回実行したコマンドが返したエラーコードを返します。xPOWER 端子を OFF にした場合エラ ーはクリアされるため、xPOWER 端子を ON にした直後は unit\_stat コマンドのエラーコードが 0 (OK)になります

エラーコードの詳細はエラーコード表を参照してください。

ユニットステータス

ユニットの状態を返します。

ユニットステータスの詳細はユニットステータス表を参照してください。

# <span id="page-25-0"></span>MEM\_stat

USB メモリのステータス

## コマンド

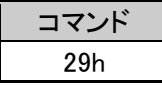

### レスポンス

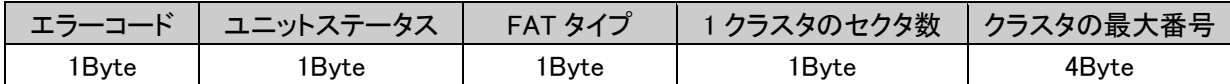

#### エラーコード

コマンドの実行結果を返します。 エラーコードの詳細はエラーコード表を参照してください。

ユニットステータス

ユニットの状態を返します。

ユニットステータスの詳細はユニットステータス表を参照してください。

FAT タイプ

- 01h FAT12
- 02h FAT16
- 04h FAT32

1 クラスタのセクタ数

1 クラスタを構成しているセクタ数を返します。

クラスタの最大番号

使用できるクラスタ番号の最大値を返します。

値はバイナリで最上位バイトから送られて来ます。

最大クラスタ数ではありません。最大クラスタ数は(クラスタの最大番号-2)になります。

#### 解説

USB メモリのフォーマット情報を返します。 エラーが発生した場合、エラーコードとユニットステータスのみを返します。

## <span id="page-26-0"></span>fseek

ファイルポインタのシーク

## コマンド

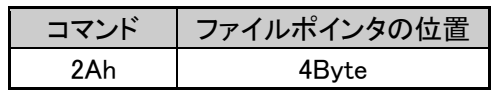

レスポンス

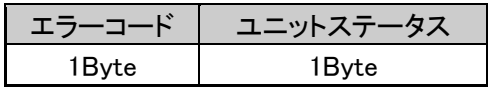

ファイルポインタの位置

ファイルを読み書きする位置のオフセットを指定します。値は最上位バイトから送信します。 0 を指定した場合はファイルの先頭へ、ファイルサイズ以上の値を指定した場合はファイルの終 端(EOF)に移動します。

エラーコード

コマンドの実行結果を返します。 エラーコードの詳細はエラーコード表を参照してください。

ユニットステータス

ユニットの状態を返します。 ユニットステータスの詳細はユニットステータス表を参照してください。

解説

fopen コマンドでオープンしたファイルの読み書きする位置指定します。先頭からのオフセット値 ですので、0 がファイルの先頭になります。

ファイルの途中から読み出したい場合、ファイルの途中を書き換えたい場合に利用できます。

(注意) このコマンドはファイルの構造を十分理解した上でご使用ください。使い方によってはフ ァイルが破損することがあります。

# <span id="page-27-0"></span>fflush

データの保存

## コマンド

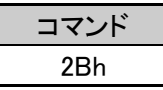

## レスポンス

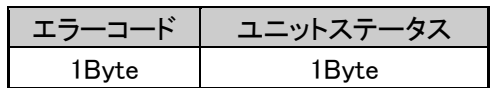

エラーコード

コマンドの実行結果を返します。 エラーコードの詳細はエラーコード表を参照してください。

ユニットステータス

ユニットの状態を返します。

ユニットステータスの詳細はユニットステータス表を参照してください。

## 解説

ファイルをクローズせずに未書き込みのデータを USB メモリに保存します。通常このソフトウェ アは、書き込みデータが 1 セクタの容量(512 バイト)を越えた時点で USB メモリに書き込みを 行ないます。このコマンドを使用することで、RAM 上に残っている未書き込みデータを強制的に USB メモリに書き込み、保存します。

## <span id="page-28-0"></span>start\_dir

ディレクトリエントリの最初の検索

## コマンド

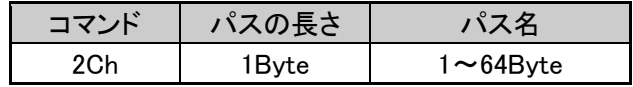

## レスポンス

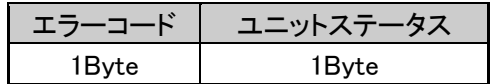

パスの長さ

後に続くパス名の長さを 1~64 (01h~40h) のバイナリ値で指定します。

パス名

next dir コマンドで読み出すフォルダ(ディレクトリ)をルートからのフルパスで指定します。 パスのセパレータは「/」を使用します。ファイル名は MSDOS の 8.3 形式です。パス名とファイ ル名に使えない文字は「¥ / : \* ? " < > | .; [ ] + = , SP」および 7Fh と 80h (一般的な DOS の仕 様)です。漢字(SJIS)も使用できます。ルートを指定する場合は、パス名に「/」のみを指定 してください。

(NULL 文字列ではありません。終端に NULL は付けないでください)

エラーコード

コマンドの実行結果を返します。 エラーコードの詳細はエラーコード表を参照してください。

ユニットステータス

ユニットの状態を返します。

ユニットステータスの詳細はユニットステータス表を参照してください。

## 解説

next dir コマンドを実行するフォルダ(ディレクトリ)を設定します。 このコマンドは next\_dir コマンドと組で使用します。

(注意) start\_dir コマンドと next\_dir コマンドの間に別のコマンドを使用しないでください。また next\_dir コマンドは EOF を返すまで、または目的のファイルの情報を読み出すまで、連続 で使用してください。他のコマンドを実行した場合、next\_dir の結果は保証されません。

## <span id="page-29-0"></span>next\_dir

ディレクトリエントリの次の検索

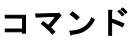

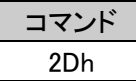

### レスポンス

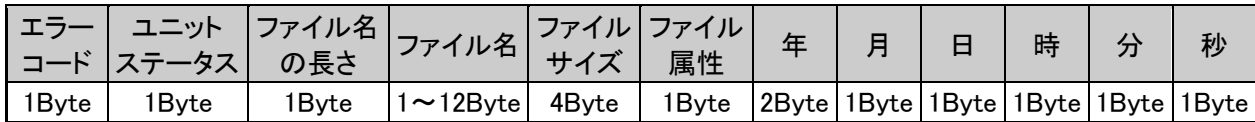

エラーコード

コマンドの実行結果を返します。 エラーコードの詳細はエラーコード表を参照してください。

ユニットステータス

ユニットの状態を返します。

ユニットステータスの詳細はユニットステータス表を参照してください。

ファイル名の長さ

後に続くファイル名の長さを 1~12 (01h~0Ch) のバイナリ値で返します。

ファイル名

ファイル名を返します (NULL 文字列ではありません)

ファイルサイズ

ファイルの大きさを返します。値はバイナリで最上位バイトから送られて来ます。

ファイル属性

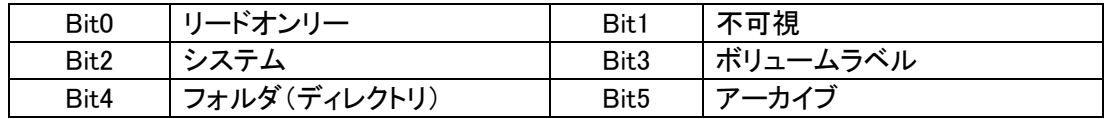

年

バイナリ値で上位バイトから送られて来ます。1980~2079 の範囲の値を返します。

月・日・時・分・秒

それぞれの値をバイナリ値で返します。

## 解説

start\_dir コマンドで設定されたフォルダ(ディレクトリ)の先頭から、ファイルの情報を返します。 1 コマンドで返される情報は 1 ファイル分です。このコマンドを繰り返し実行することで、フォル ダ(ディレクトリ)内のファイル情報が読み出せます。

情報が返されるファイルは、MSDOS の 8.3 形式のファイルのみで、ロングファイルネームの情報 は返しません。

フォルダ内の全てのファイル情報を返すと、エラーコードに EOF を返します。

エラーが発生した場合、EOF を返した場合は、エラーコードとユニットステータスのみを返しま す。

(注意) start\_dir コマンドと next\_dir コマンドの間に別のコマンドを使用しないでください。また next dir コマンドは EOF を返すまで、または目的のファイルの情報を読み出すまで、連続 で使用してください。他のコマンドを実行した場合、next\_dir の結果は保証されません。

## <span id="page-31-0"></span>set att

ファイルアトリビュートの設定

## コマンド

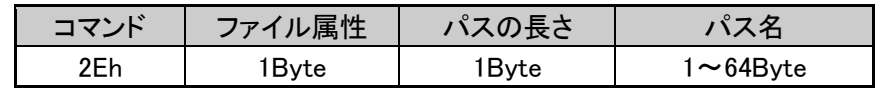

## レスポンス

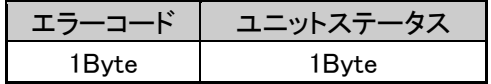

#### ファイル属性

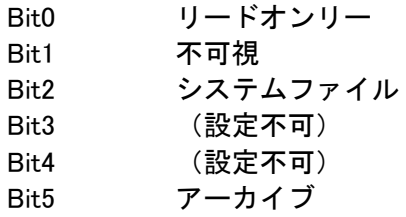

#### パスの長さ

後に続くパス名の長さを 1~64 (01h~40h) のバイナリ値で指定します。

#### パス名

属性を設定するファイル名をルートからのフルパスで指定します。 パスのセパレータは「/」を使用します。ファイル名は MSDOS の 8.3 形式です。パス名とファイ ル名に使えない文字は「¥ / : \* ? " < > | .; [ ] + = , SP」および 7Fh と 80h (一般的な DOS の仕 様)です。漢字(SJIS)も使用できます。

(NULL 文字列ではありません。終端に NULL は付けないでください)

#### エラーコード

- コマンドの実行結果を返します。 エラーコードの詳細はエラーコード表を参照してください。
- ユニットステータス
	- ユニットの状態を返します。
	- ユニットステータスの詳細はユニットステータス表を参照してください。

#### 解説

パス名で指定したファイルの属性を書き換えます。このコマンドは FAT ファイルシステムを十分 理解した上で使用してください。属性を書き換えたことで、Windows 上でアクセスできなくなる場 合もあります。

## <span id="page-32-0"></span>free

空き領域のサーチ(セクタ数)

## コマンド

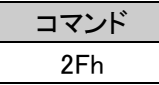

### レスポンス

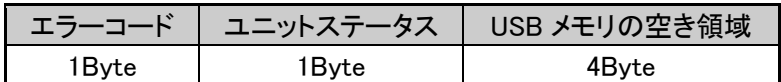

エラーコード

コマンドの実行結果を返します。 エラーコードの詳細はエラーコード表を参照してください。

ユニットステータス

ユニットの状態を返します。

ユニットステータスの詳細はユニットステータス表を参照してください。

USB メモリの空き領域

USB メモリの未使用セクタ数を返します。値はバイナリで最上位バイトから送られて来ます。 エラー発生時は返しません。

#### 解説

USB メモリの未使用セクタ数を FAT テーブルから計算して返します。戻り値はセクタ数ですが、 クラスタ単位で計算されています。エラー発生時、空き領域は返しません。 FAT32 フォーマットの USB メモリでは free コマンドは USB メモリの管理セクタに書き込まれてい る値を返します。正確な未使用セクタ数を知るためには free32 コマンドを使用してください。 FAT16 フォーマットでは free32 コマンドと同じです。

(注意) 戻り値はバイト数ではなくセクタ数(1 セクタ= 512 バイト)を返します。 USBメモリによっては10秒程度時間がかかる場合が有ります

## <span id="page-33-0"></span>free32

FAT32 用空き領域のサーチ (セクタ数)

## コマンド

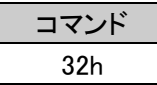

レスポンス

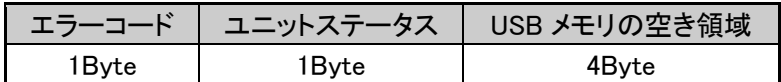

エラーコード

コマンドの実行結果を返します。

エラーコードの詳細はエラーコード表を参照してください。

ユニットステータス

ユニットの状態を返します。

ユニットステータスの詳細はユニットステータス表を参照してください。

USB メモリの空き領域

USB メモリの未使用セクタ数を返します。値はバイナリで最上位バイトから送られて来ます。 エラー発生時は返しません。

#### 解説

USB メモリの未使用セクタ数を FAT テーブルから計算して返します。戻り値はセクタ数ですが、 クラスタ単位で計算されています。エラー発生時、空き領域は返しません。 本コマンドは FAT32 フォーマットでも実際の空き領域を計算して返します。そのため USB メモリ の容量によっては 10秒程度時間がかかる場合がありますので注意してください。 本コマンド実行後 USB メモリの管理セクタに書き込まれている値も更新されるため、以降は free コマンドでも FAT32 の空き領域を正確に求めることが出来ます。 FAT16 フォーマットでは free コマンドと同じ値です。

(注意)戻り値はバイト数ではなくセクタ数(1セクタ= 512 バイト)を返します。 USBメモリによっては10秒程度時間がかかる場合が有ります

## <span id="page-34-0"></span>sect read

セクタ読出し

## コマンド

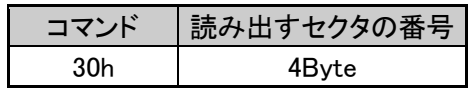

## レスポンス

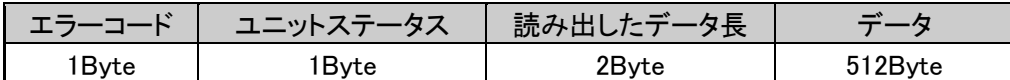

#### 読み出すセクタの番号

読み出すセクタの番号を指定します。値はバイナリで最上位バイトから送信します。

エラーコード

コマンドの実行結果を返します。

エラーコードの詳細はエラーコード表を参照してください。

ユニットステータス

ユニットの状態を返します。

ユニットステータスの詳細はユニットステータス表を参照してください。

読出したデータ長

セクタから実際に読み出したデータの長さです。このバージョンでは 512(0200h)の固定値で す。 エラーが発生した場合は0を返します。

読み出したデータ

セクタから読み出したバイナリデータです。エラーが発生した場合は返りません。

## 解説

指定したセクタからデータを読み出します。実際にセクタが存在するかどうかの検証はしていませ ん。

(注意) このコマンドは直接 USB メモリのセクタをアクセスします。FAT システムやディスクシス テムなどの構造を十分理解した上で使用してください。

## <span id="page-35-0"></span>sect write

セクタ書き込み

## コマンド

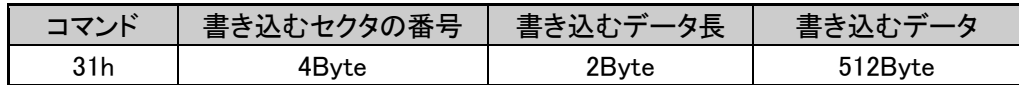

レスポンス

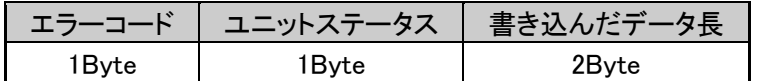

書き込むセクタの番号

書き込むセクタの番号を指定します。値はバイナリで最上位バイトから送信します。

書き込むデータ長

セクタに書き込むデータの長さです。このバージョンでは 512(0200h)の固定値です。

#### 書き込むデータ

セクタに書き込むデータです。必ず 512 バイト送信してください。

エラーコード

コマンドの実行結果を返します。 エラーコードの詳細はエラーコード表を参照してください。

ユニットステータス

ユニットの状態を返します。

ユニットステータスの詳細はユニットステータス表を参照してください。

書き込んだデータ長

セクタに実際に書き込んだデータの長さです。このバージョンでは 512 の固定値です。 エラーが発生した場合は0を返します。

#### 解説

指定したセクタにデータを書き込みます。実際にセクタが存在するかどうかの検証はしていません。

(注意) このコマンドは直接 USB メモリのセクタをアクセスします。FAT システムやディスクシス テムなどの構造を十分理解した上で使用してください。USB メモリの管理セクタ(MBR、 BPB 等)や、FAT 等の書き換えも可能です。誤って使用した場合 USB メモリが使用でき なくなる場合もあります。

# <span id="page-36-0"></span>MEM\_clear

簡易フォーマット

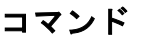

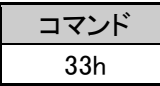

### レスポンス

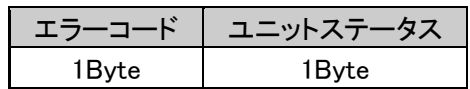

エラーコード

コマンドの実行結果を返します。 エラーコードの詳細はエラーコード表を参照してください。

ユニットステータス

ユニットの状態を返します。

ユニットステータスの詳細はユニットステータス表を参照してください。

## 解説

USB メモリを簡易フォーマットします。(Windows のクイックフォーマット相当) ファイルの属性に関係なく全てのファイルが削除されます。元のフォーマットタイプを変更する機 能はありません。

(注意) このコマンドは無条件で全てのファイルを削除します。必要なファイルが無いことを確認 した上で使用してください。 また、sect write コマンドにより USB メモリの管理セクタ (MBR、BPB 等) が書き換えら れたメモリに対して使用した場合は USB メモリが使用できなくなる場合もあります。 フォーマットタイプとメモリの容量により、処理に数分かかる場合があります。処理中は 絶対にメモリを抜き取らないでください。

## <span id="page-37-0"></span>コマンド一覧

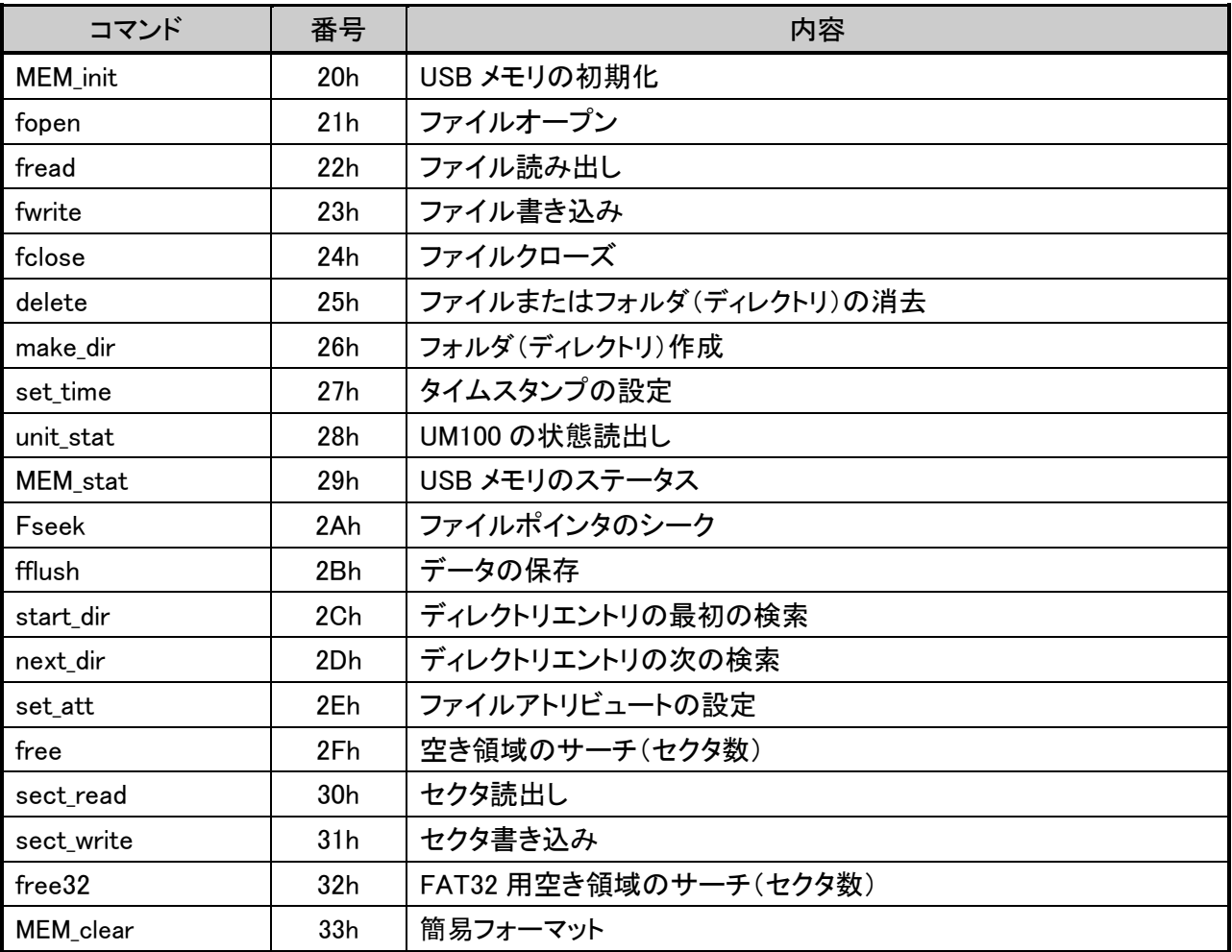

## <span id="page-37-1"></span>表1. ユニットステータス

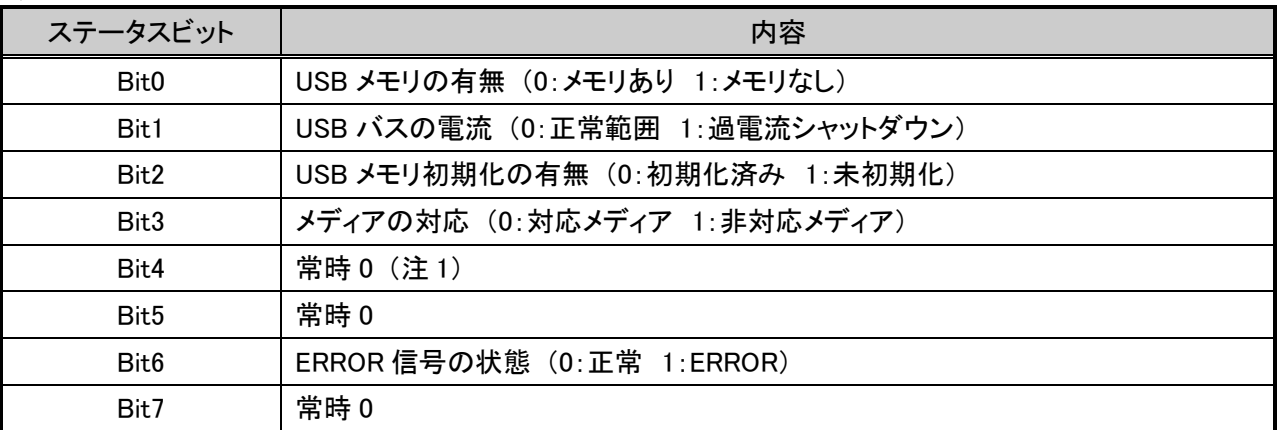

(注1) このビットは、USB メモリの電源 ON/OFF(0:ON 1:OFF)状態を表示するビットです が、本ソフトウェアでは USB メモリの電源 OFF(xPOWER が High)の状態ではコマンド を受け付けないため、常時 0 が読み出されます。

## <span id="page-38-0"></span>表2. エラーコード (1)

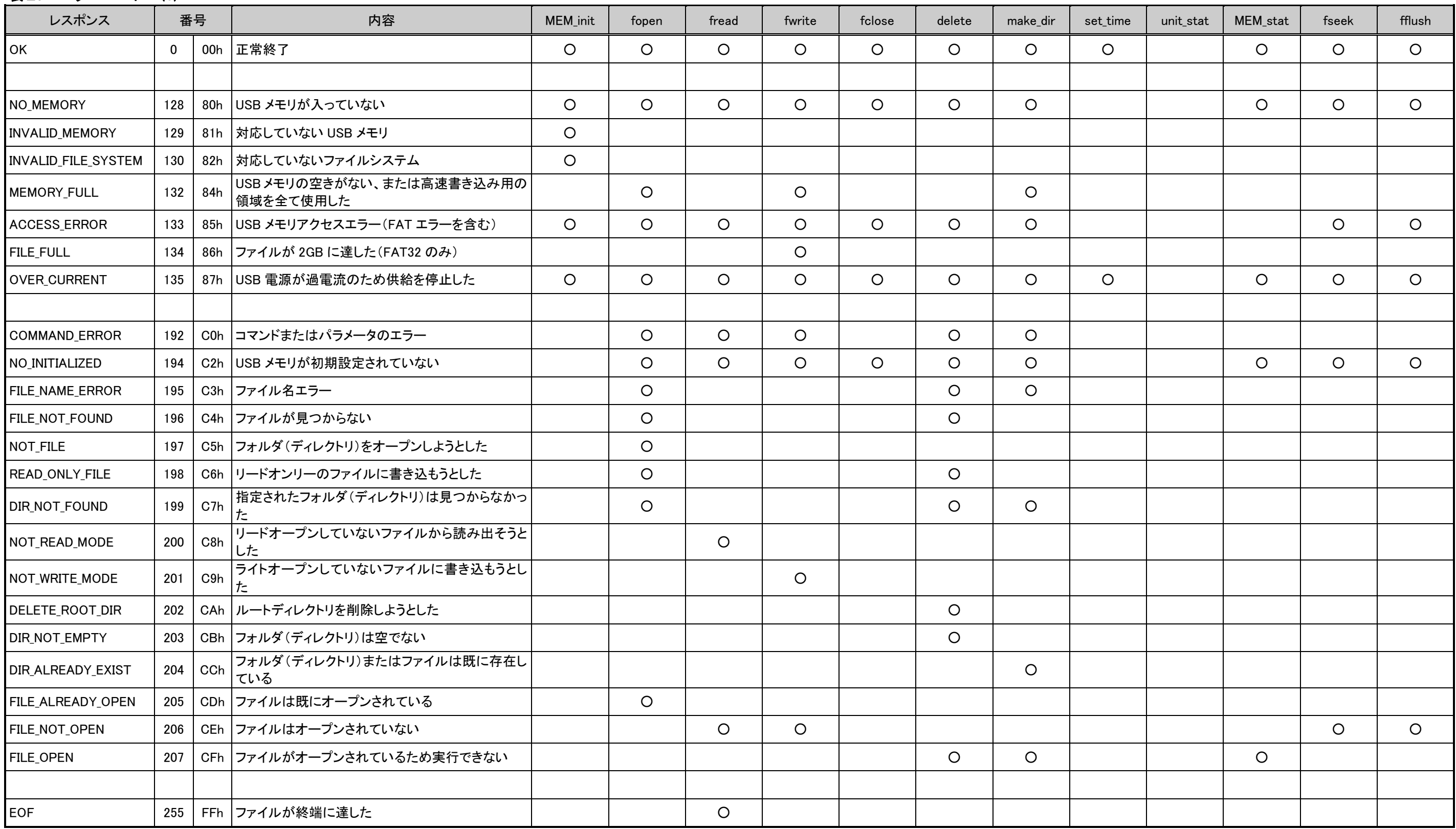

## <span id="page-39-0"></span>表3. エラーコード (2)

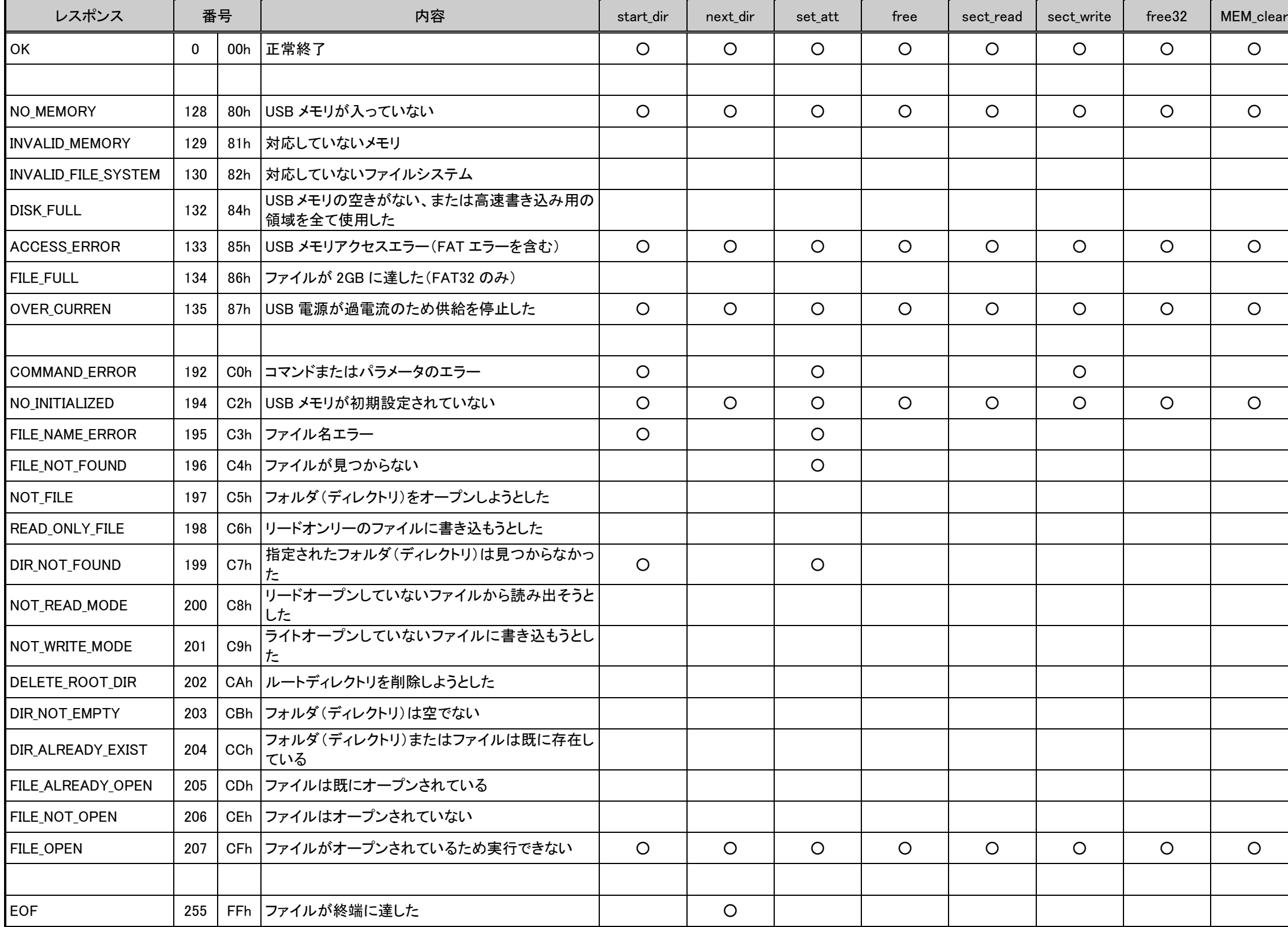

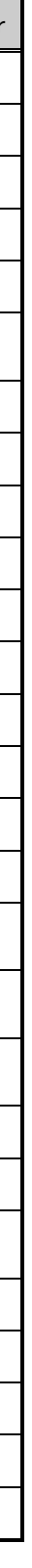

## <span id="page-40-0"></span>【8】 機能プログラムのインストール

本製品は USB メモリに書き込まれたソフトウェアをインストールすることにより、バージョン アップすることができます。 本製品はソフトウェアの書き換え機能を持っています。 ソフトウェアの機能変更、バージョンアップ等が USB メモリで簡単にできます。 (ユーザのソフトウェアを書き込むことはできません)

#### <span id="page-40-2"></span><span id="page-40-1"></span>8.1 インストール手順

- 8.1.1 準備する物
- (1) 本製品、及び本製品に 3.3V~5V の電源を供給できるシステム
- (2) 本製品の xSET0 端子と GND をショートするクリップやソケットなど (3) USB メモリ
	- Windows でフォーマット(FAT16 または FAT32)します。必要が有れば内容をバッ クアップしてください。

<span id="page-40-3"></span>8.1.2 USB メモリの準備

Windows 等を使用して USB メモリをフォーマットします。 USB メモリ内のデータは全て消えます。必要なファイルはバックアップしてください。 マイコンピュータから USB メモリが挿入されているドライブを右クリックし、フォーマッ トを選択してフォーマットします。

<span id="page-40-4"></span>8.1.3 機能ファイルのダウンロードとコピー

弊社ホームページのダウンロードサイトから、ご使用になりたいプログラムをダウンロード します。プログラムは、M100Vxxx.zip の形で圧縮ファイルになっています。

(xxx の部分はバージョン等を表す数字や記号)

M100Vxxx.zip を解凍し、M100Vxxx.SPn ファイルをフォーマットが済んだ USB メモリにコピ ーします。

(拡張子の最後の n は 0~7 の数字です。通信速度によってこの数字が変わります。)

注意

プログラムファイル M100Vxxx.SPn は必ずルートに置いてください。 フォルダやディレクトリ内のファイルは読み出すことができません。

<span id="page-40-5"></span>8.1.4 本製品の準備

本製品の xSET0 端子を GND に xSET1 端子を High または OPEN にします。 本製品に M100Vxxx.SPn が入った USB メモリを差し込みます。

#### <span id="page-40-6"></span>8.1.5 プログラムの書き換えと終了の確認

本製品に電源を供給すると LED が点灯しプログラムの書き換えが開始されます。 LED が消灯するとプログラムのインストールは完了です。電源を切ってから xSET0 端子の 接続をオープンにしてください。(LED が消灯するまで1分程度かかることもあります。)

注意

インストール中 BUSY 端子が High になります。また、エラーが発生した場合は ERROR 端子が High になります。周辺回路が接続されている場合は外部回路に影響がないこと を確認してください。

<span id="page-41-0"></span>8.1.6 エラーの発生

インストール中にエラーが発生した場合、LED が点滅します。エラーの要因を解除して再度 インストールしてください。

インストール中に電源を切ってしまった場合も、再度インストールすることで正常な状態に できます。

参考

本製品のソフトウェア書き換え機能は、インストールに失敗しても消えることはありま せん。

#### <span id="page-41-1"></span>8.2 エラーの意味と対応

本製品はインストール中にエラーが発生すると、LED を点滅させてエラーが発生したことを表示 します。また、ERROR 端子も High になります。

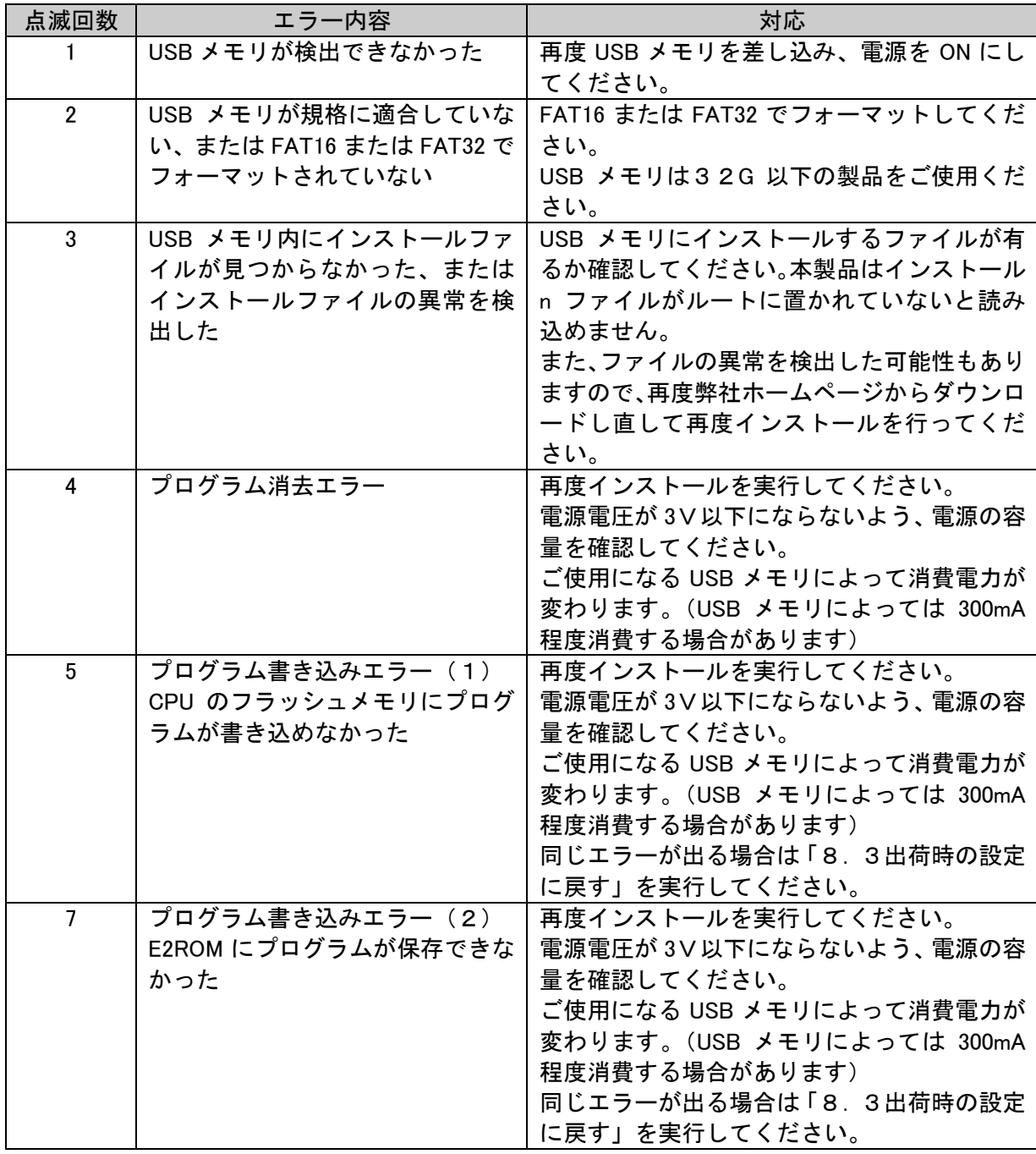

### <span id="page-42-0"></span>8.3 出荷時の設定に戻す

本製品はインストール中のエラーなどで、USB メモリを読み込めなくなった場合、USB メモリ なしで出荷時のプログラムに戻すことができます。

<span id="page-42-1"></span>8.3.1 準備する物

- (1) 本製品、及び本製品に 3.3V~5V の電源を供給できるシステム
- (2) 本製品の xSET0 端子と xSET1 端子と GND をショートするクリップやソケットなど

<span id="page-42-2"></span>8.3.2 本製品の準備

本製品の xSET0 端子と xSET1 端子を GND にします。

<span id="page-42-3"></span>8.3.3 プログラムの書き換えと終了の確認

本製品に電源を供給すると LED が点灯しプログラムの書き換えが開始されます。 LED が消灯するとプログラムのインストールは完了です。電源を切ってから xSET0 端子と xSET1 端子の接続をオープンにしてください。(LED が消灯するまで1分程度かかることも あります。)

注意

インストール中 BUSY 端子が High になります。また、エラーが発生した場合は ERROR 端子が High になります。周辺回路が接続されている場合は外部回路に影響がないこと を確認してください。

<span id="page-42-4"></span>8.3.4 エラーの発生

インストール中にエラーが発生した場合、LED が点滅します。エラーの要因を解除して再度 インストールしてください。

インストール中に電源を切ってしまった場合も、再度インストールすることで正常な状態に できます。

参考

本製品のソフトウェア書き換え機能は、インストールに失敗しても消えることはありま せん。

## <span id="page-43-0"></span>【9】 ハードウェア仕様

## 9.1 UM100 仕様・機能

<span id="page-43-1"></span>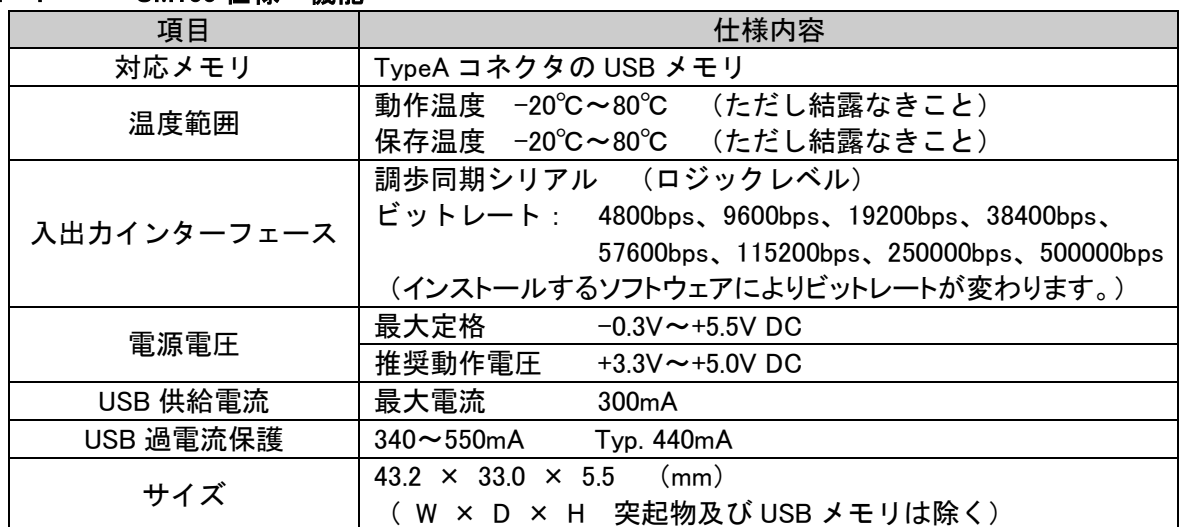

## <span id="page-44-0"></span>9.2 UM100 外部端子、ソケット、LED

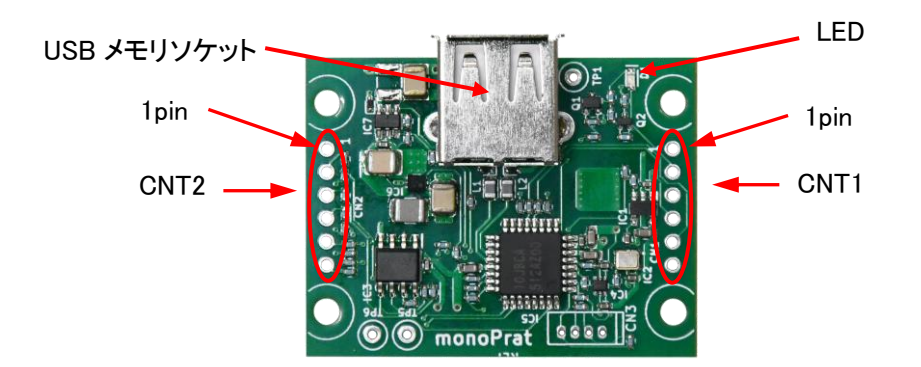

#### LED ランプ

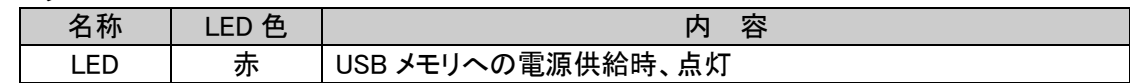

USB メモリソケット

| 名称/  |              |
|------|--------------|
| CNT3 | USB メモリ用ソケット |

CNT1 外部端子(2.54mm ピッチスルーホール)

| 端子No.          | 名称            | 信号方向 | 容                                                        |
|----------------|---------------|------|----------------------------------------------------------|
|                | <b>GND</b>    | ΙN   | <b>GND</b>                                               |
| $\overline{2}$ | <b>VCC</b>    | ΙN   | 電源 3.3V~5.0V                                             |
| 3              | <b>xRESET</b> | ΙN   | システムリセット信号                                               |
| 4              | xSET0         | ΙN   | プログラム書き込み信号<br>GND 端子とショートしてプログラムのインスト<br>一ルを行います。       |
| 5              | xSET1         | ΙN   | プログラム書き込み信号<br>xSET0 端子と一緒に GND にすると、出荷時のプロ<br>グラムに戻ります。 |
| 6              | ExLED         | OUT  | 外部 LED 信号                                                |

CNT2 外部端子(2.54mm ピッチスルーホール)

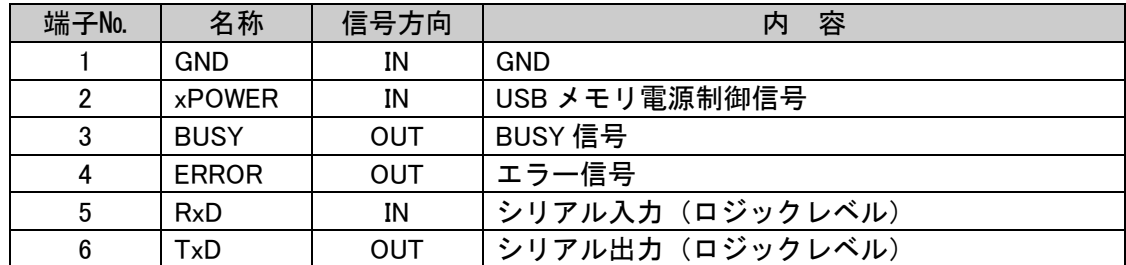

## 9.3 端子の電気的特性

<span id="page-45-0"></span>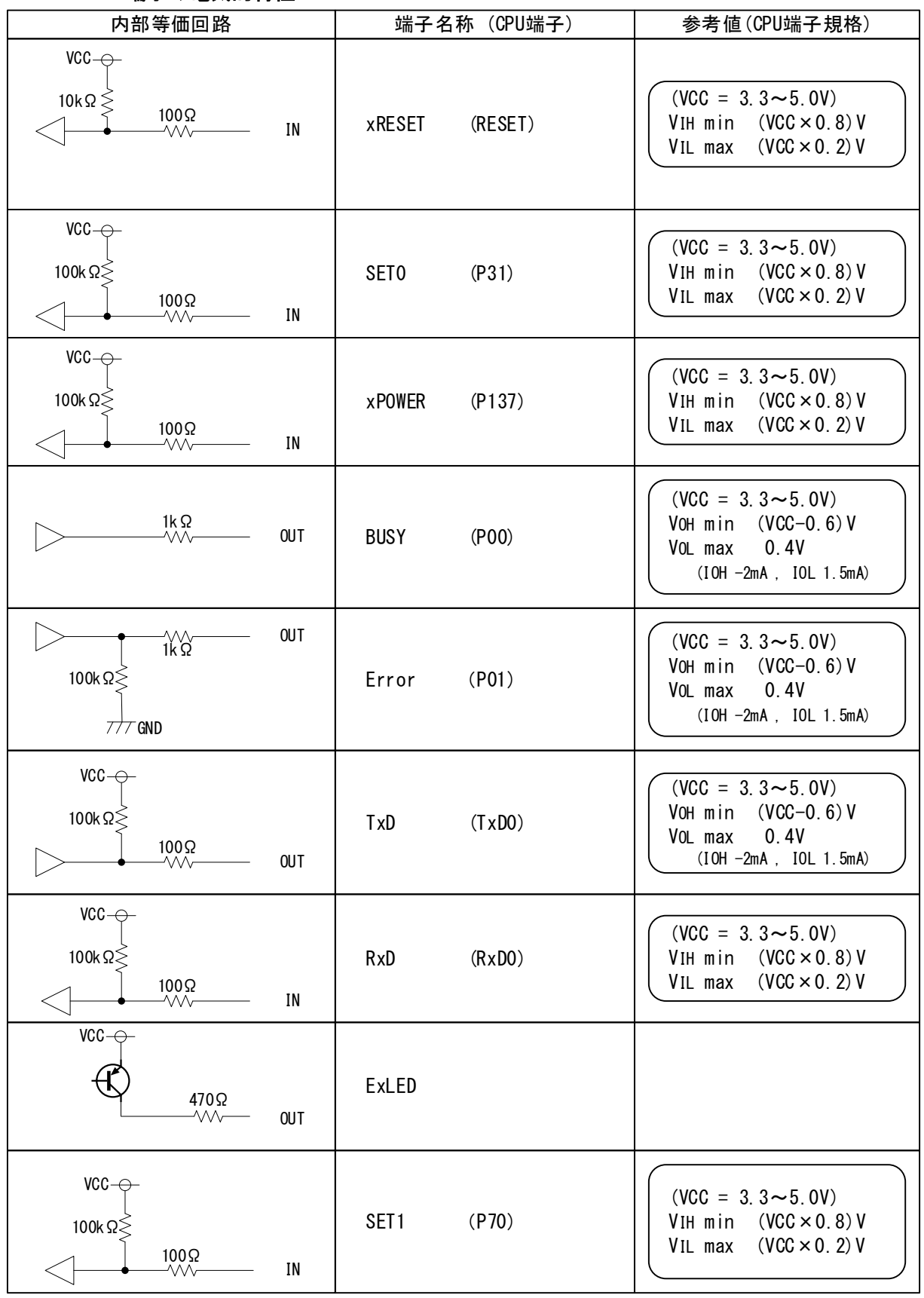

## <span id="page-46-0"></span>9.4 UM100 基板寸法図

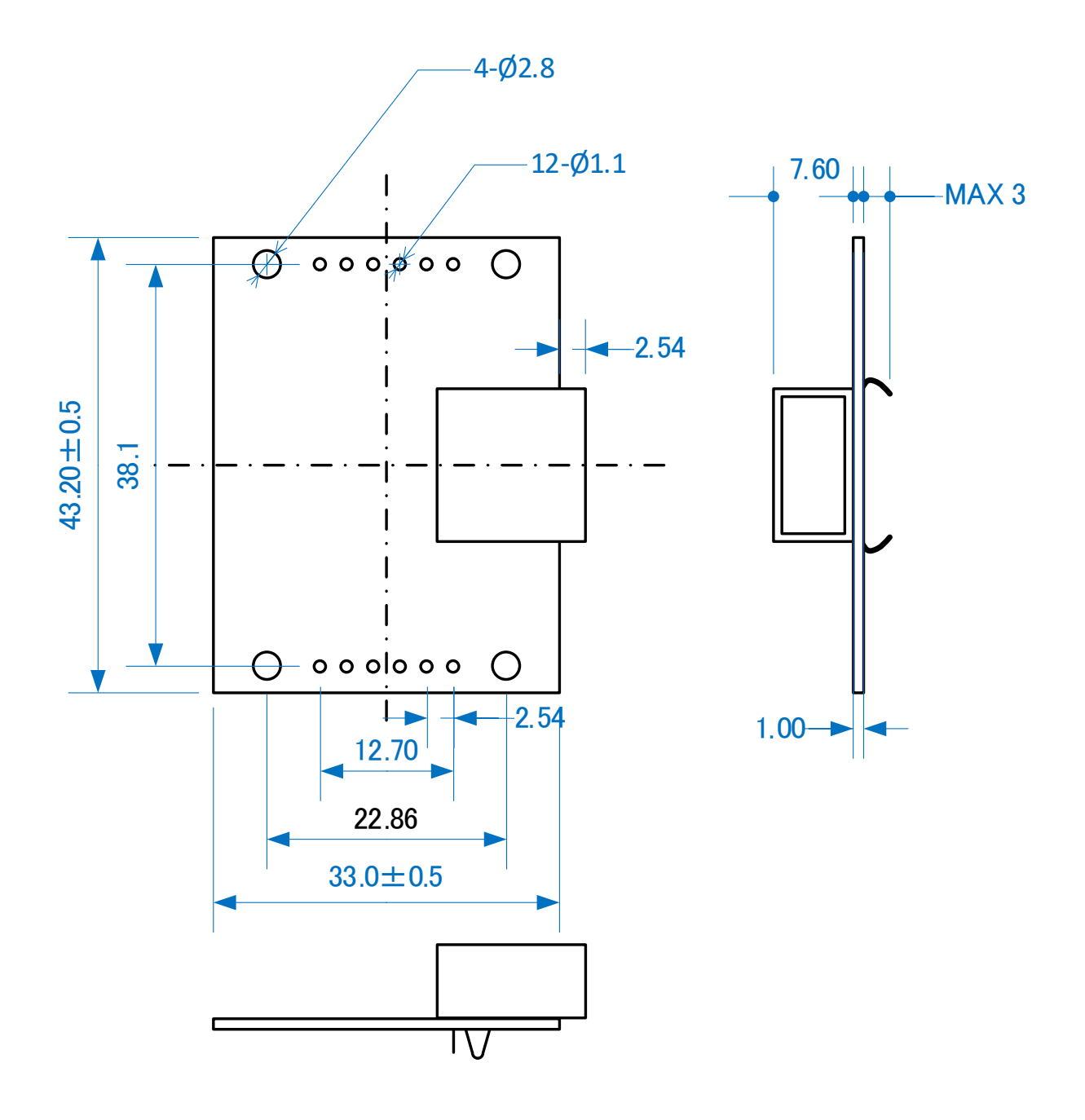

### 9.5 消費電流

### <span id="page-47-1"></span><span id="page-47-0"></span>表4. USB メモリの消費電流実測データ (参考値)

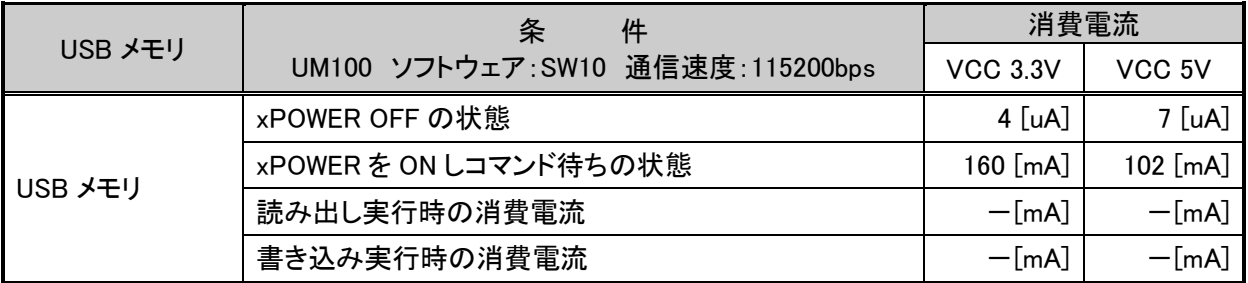

注意

- UM100 の電源(VCC)投入時や xPOWER を ON して USB メモリに電源を供給するとき、突入電流 が流れます。(※参考値 500mA・100uS 以下)
- 各データは FAT32 でフォーマットした特定の USB メモリをセットしたときの電流値を、アナ ログ電流計を使用して計測した値です。USB メモリのメーカー、型番の違いや製造ロット等の 違いにより変動しますのでご注意ください。

## <span id="page-48-0"></span>【10】 ライセンス

本製品のソフトウェアは弊社製品にインストールして使用する限り、個人使用・商用を問わず無 償で使用することができます。

## <span id="page-48-1"></span>【11】 保証・免責

以下の事柄について弊社はいかなる責任も負いません。

- ・本ソフトウェアによるデータの破損、消滅の損失。
- ・本ソフトウェアによりもたらされるべき、効果及び利益の損失。
- ・本ソフトウェアによるその他いかなる損失、障害、事故、異常等。
- ・本ソフトウェアの改造等により発生した事柄。

## 注意

・ 人命にかかわるシステムには使用出来ません。 警告

・ 本マニュアルについて無断で複写、引用、配布することはお断りいたします。 ・ 仕様及び本マニュアルは、予告無く変更する事があります。最新の資料およびソフ トウェアは、弊社ホームページよりダウンロードできます。

## <span id="page-48-2"></span>【12】 サポート

製品ならびに本マニュアルの内容について、ご不明な点がございましたらお問合せください。 モノプラット

- e-mail shop@monoplat.jp
- URL https://monoplat.jp

#### 本文に引用される商品名および製品名はすべてその個々の会社または個人に所有権および著作権があります。

#### <span id="page-48-3"></span>取扱説明書改訂履歴

2024年 2月15日 第1版 UM100 初版 (Ver1.01)

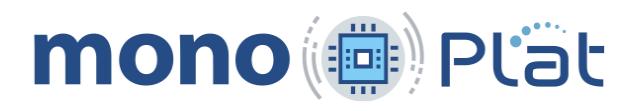

〒393-0047 長野県諏訪郡下諏訪町 4416-12

e-mail shop@monoplat.jp

URL https://monoplat.jp